# **Xplova X3**

#### สมาร์ทคอมพิวเตอร์สำหรับการขีจักรยาน ้<br>|<br>| ั ั **ค ม ือการใชProduct**

급

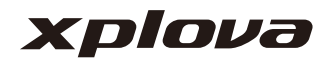

#### **พบกับ X3 ของคุณ [3](#page-2-0)** [คําอธิบายของหนาจอและปุม](#page-2-1) . . . . 3 [คําแนะนําในการติดตงั้](#page-3-0) . . . . . . . . . 4  $\tilde{\tilde{\eta}}$ ันตอนการติดตั้ง  $\dots\dots\dots\dots$  4 [ขั้นตอนการถอนการติดตั้ง](#page-3-2) . . . . . . . 4 การปรับคาเริ่มตน [. . . . . . . . . . . . 4](#page-3-3) เวลา [. . . . . . . . . . . . . . . . . . . . 5](#page-4-0) [GPS . . . . . . . . . . . . . . . . . . . . . 5](#page-4-1) การแสดงผล [. . . . . . . . . . . . . . . 6](#page-5-0) จักรยาน [. . . . . . . . . . . . . . . . . . 6](#page-5-1)  $ANT+$  เซนเซอร์  $\dots \dots \dots \dots 8$ [ปรับแตงหนาจอ](#page-8-0) MODE บน X3 . . . 9 เลือกหนาจอ[. . . . . . . . . . . . . . . . 9](#page-8-1) ปรับหนาจอ [. . . . . . . . . . . . . . . 10](#page-9-0) ฟงกชันอัตโนมัติ [. . . . . . . . . . . . 13](#page-12-0) **[บันทึกอัตโนมัต](#page-12-1)ิ** . . . . . . . . . . . 13 [หยุดชั่วคราวอัตโนมัติ](#page-12-2) . . . . . . . . . 13 รอบอัตโนมัติ[. . . . . . . . . . . . . . . 14](#page-13-0) [เปลี่ยนหนาอัตโนมัติ](#page-14-0). . . . . . . . . . 15 หนาความสูง (อัลติจูด[\) . . . . . . . . 15](#page-14-1) **ตั้งคาความเขมของการฝก ซอม [16](#page-15-0)** โซนการฝกซอม [. . . . . . . . . . . . 16](#page-15-1) ตั้งคาการเตือน [. . . . . . . . . . . . . 17](#page-16-0) **เสนทาง [18](#page-17-0)** ประวัติเสนทาง [. . . . . . . . . . . . 18](#page-17-1) เสนทางของฉัน [. . . . . . . . . . . . 18](#page-17-2)

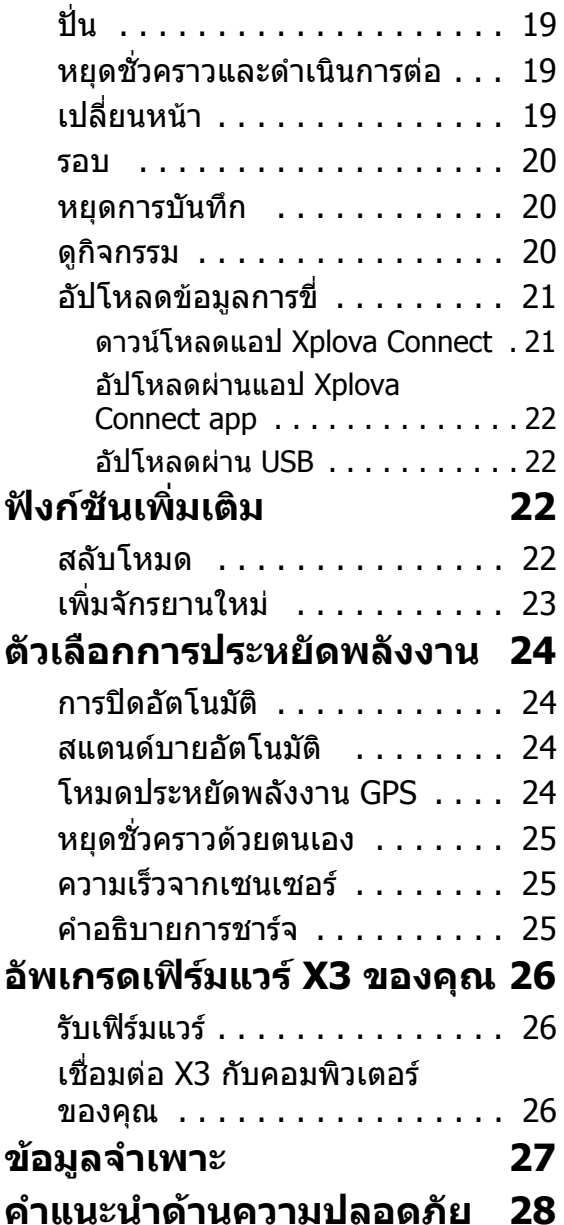

#### <span id="page-2-0"></span>**พบก บ X3 ของค ณ ั**

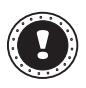

**! หมายเหตุ:**

ขอมูลในคูมือนี้อาจมีการเปลี่ยนแปลงโดยไมตองแจงใหทราบลวงหนา

### <span id="page-2-1"></span>**คําอธิบายของหนาจอและปุม**

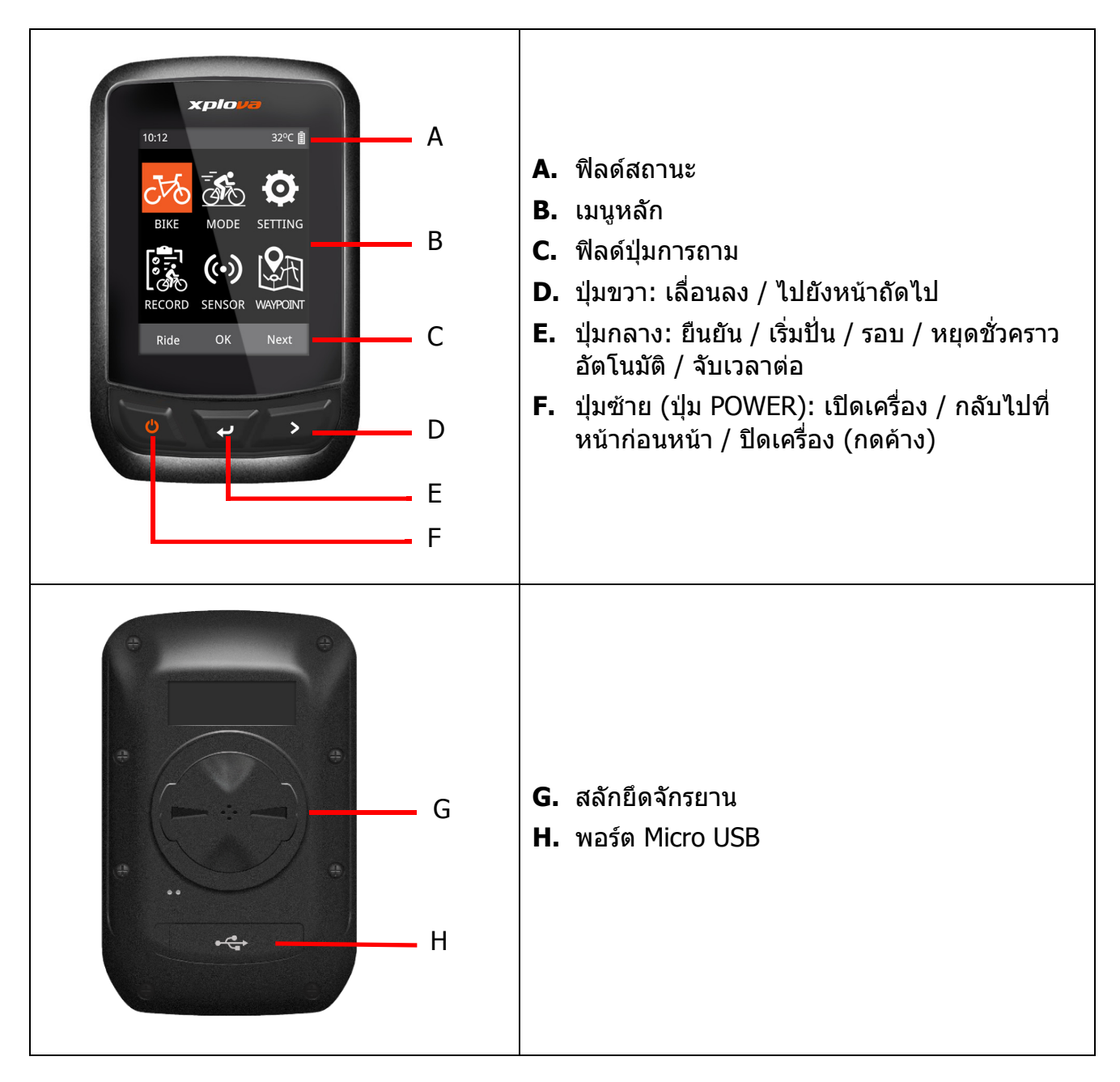

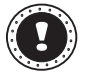

#### **! หมายเหตุ:**

ฟงกชันบางอยางในอินเทอรเฟซอาจแตกตางกันเล็กนอย โปรดดูที่ "ฟลดปุมการถาม" ที่ดาน ลางของหนาจอนี้

## <span id="page-3-0"></span>**คําแนะนําในการติดตั้ง**

### <span id="page-3-1"></span>**ขั้นตอนการติดตั้ง**

- **1.** ยึดขายึดจักรยานไวที่ดานบนของแผนยางรองใหได ้ตำแหน่ง เพื่อให้มั่นใจว่าทั้งสองส่วนประกบกันแน่นดี แลว จากนั้นวางบนแฮนดจักรยาน
- **2.** รัดดวยยางรัดใหแนนจากแท็บดานหนึ่งของขายึด จักรยาน ยืดปลายอีกดานของยางรัดไปที่ดานลางของ ี แฮนด์จักรยานแล้วดึงอ้อมไปที่แท็บอีกด้าน ตรวจสอบให้ แนใจวาขายึดจักรยานอยูในตําแหนงที่มั่นคงปลอดภัย
- **3.** จัดตําแหนงสลักที่ดานหลังของ X3 ใหตรงกับรอยบาก สําหรับยึดของขายึดจักรยาน กดลงเล็กนอยและหมุน X3 จนเขาล็อค

#### <span id="page-3-2"></span>**ขั้นตอนการถอนการติดตั้ง**

- **1.** หมุน X3 ทวนเข็มนาฬิกาจนกระทั่งสลักไมล็อคอีกตอไป
- **2.** นํา X3 ออกและเก็บไวในที่ปลอดภัย

## <span id="page-3-3"></span>**การปรับคาเริ่มตน**

7

บั๊น

 $\circ$ 

ต่อไป

การปรับคาเรมติ่ นจะเกดขิ ึ้นเมื่อคุณเปดเครื่อง X3 เปนครั้งแรก โปรดปอนขอมูล ภาษา, เพศ, อายุ, น้ําหนัก และสวนสูงดังที่แสดงในหนาจอนี้ตามลําดับ

่ เมื่อตั้งค่าตัวเลข โปรดดที่ป่มการถามที่ด้านล่าง ของหนาจอ ปุมขวา (**ถัดไป**) ชวยใหคุณสามารถ สลับระหวางแตละหมายเลขและบันทึก สถานะ; ป่มซ้ ลดตัวเลขได้ ู้ป่มขวาเพื่อสล้ กดป่มกลางเที

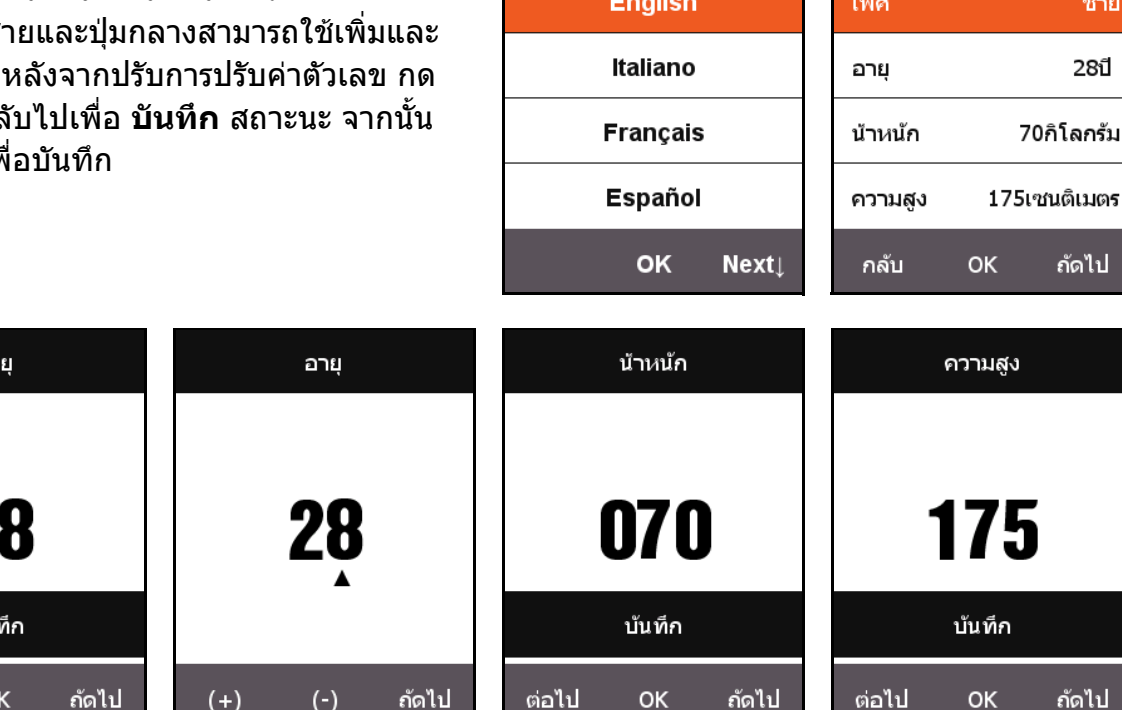

Language

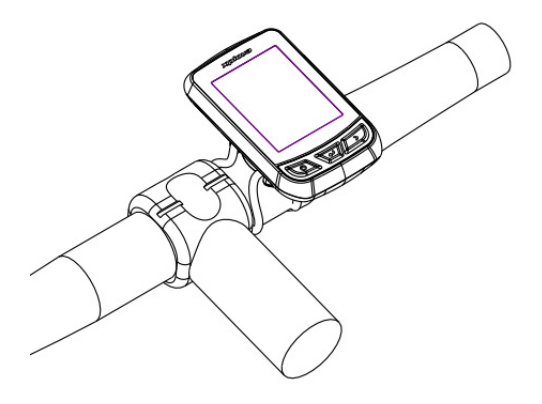

ปรับค่าข้อมลผ้ใช้

#### <span id="page-4-0"></span>**เวลา**

Xplova X3 มีตัวรับสัญญาณ GPS ที่มีความแม่นยำสูงในตัว X3 จะตั้งเวลาโดยอัตโนมัติหลังจากได้รับ ี สัญญาณ GPS ผู้ใช้เพียงจำเป็นต้องปรับโซนเวลาและเวลาออมแสงตามภูมิภาคเท่านั้น

- **1.** กด **ถัดไป** เพื่อเลือก **การปรับคา** กด **ตกลง** เพื่อเปดเมนู**การปรบคั า**
- **2.** เขาสูเมนู**การปรับคา** เลือก **ปรับคาเวลา**
	- เปลี่ยนรูปแบบเวลาตามที่ตองการ และเลือกเขตเวลาของคุณ
	- เวลาของวันถูกกำหนดโดยอัตโนมัติ X3 จะปรับเทียบเวลาโดยอัตโนมัติหลังจากได้รับ สัญญาณ GPS

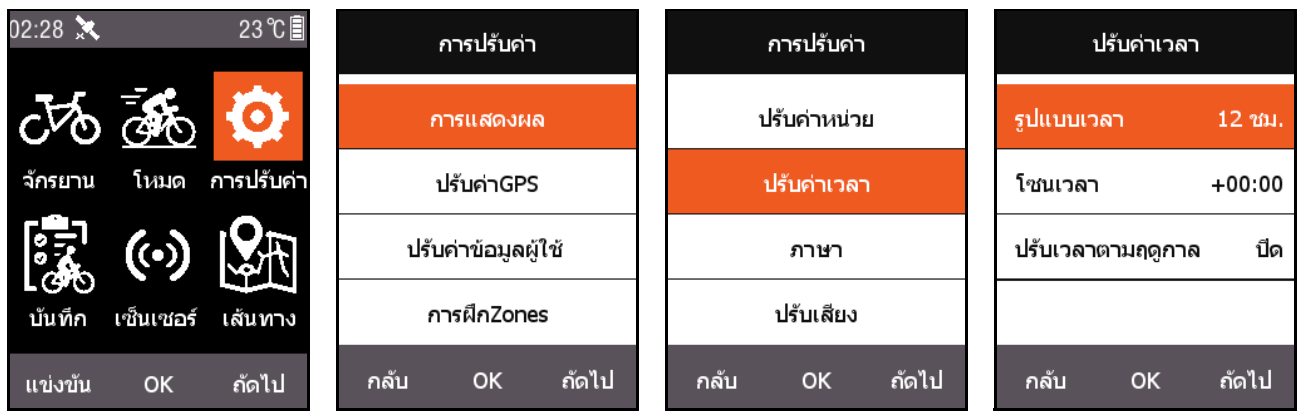

## <span id="page-4-1"></span>**GPS**

X3 จะคนหาดาวเทียมโดยอัตโนมัติหลังจากเปดเครื่อง โปรดอยูในที่กลางแจงที่เห็นทิวทัศนทองฟาไมมี สิ่งกีดขวาง GPS จะใชเวลาประมาณ 30 วินาที - 2 นาทีเพื่อคนหาดาวเทียมเปนครั้งแรก เมื่ออยูในสถานะ หยุดนิ่ง จะชวย GPS ในการลดเวลาในการคนหา

บนหนาจอเมนูกดปุมซาย (กลับ) เพื่อสลับไปยังหนาจอการขี่จักรยาน ไอคอนดานซายบนของหนาจอยัง แสดงความแรงของสัญญาณดาวเทียมในปจจุบนั

มุมมองสัญญาณ GPS สามารถแสดงสภาวะของสัญญาณดาวเทียมที่ไดรับในปจจุบนั

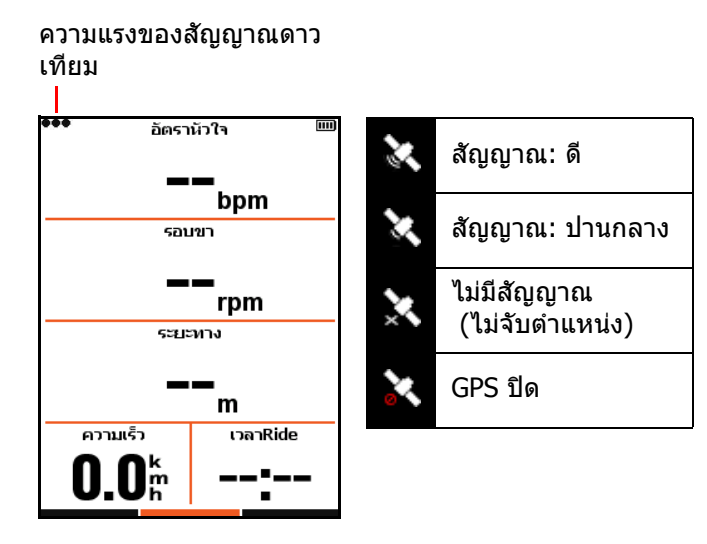

#### <span id="page-5-0"></span>**การแสดงผล**

ึกด **ถัดไป** บนหน้าจอเมนูหลักเพื่อเลือก **การปรับค่า** สามารถปรับเวลาและความสว่างของไฟส่องด้าน หลังไดใน **การแสดงผล**

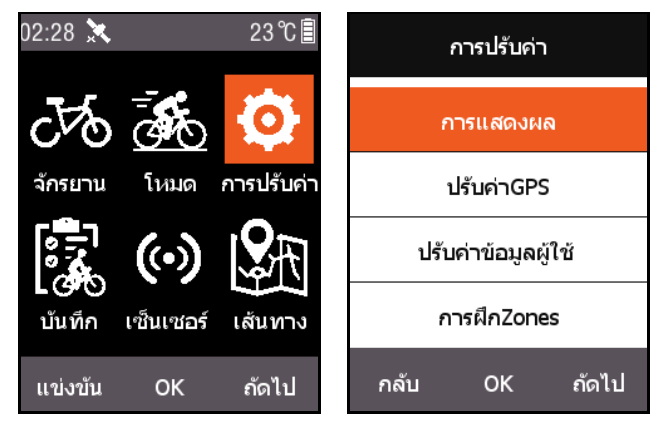

**แสดงสถาน**ะ สามารถตั้งค่าได้หากสัญญาณดาว เทียม สถานะการทํางานและไอคอนเปดปด ปรากฏขึ้นที่ดานบนของหนาจอ

**โหมดสี**สามารถตั้งคาเปนสดี ําบนพื้นขาว (**กลาง วัน**), สขาวบนส ี ีดํา (**กลางคนื** ), หรือเปลี่ยนโดย อัตโนมตั ิตามเวลานาฬิกา

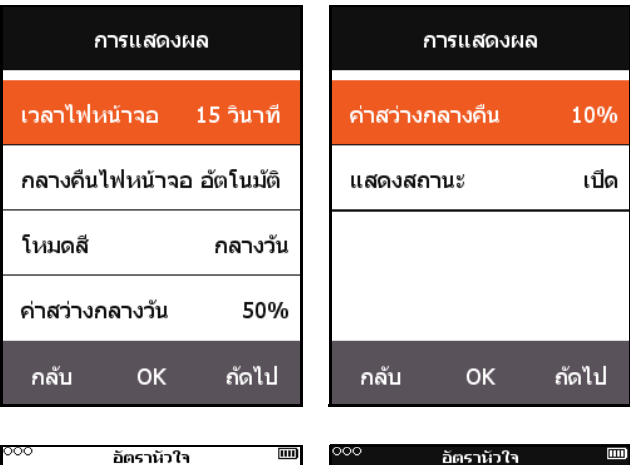

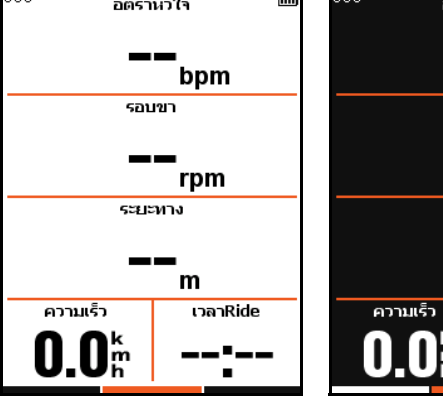

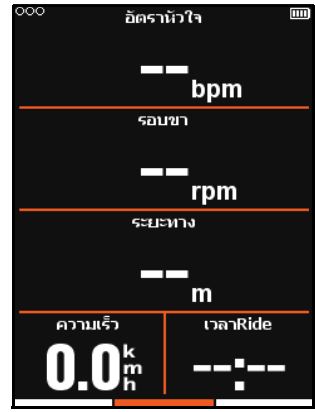

โหมดสี - กลางวัน โหมดสี - กลางคืน

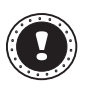

#### **! หมายเหตุ:**

**คาสวางกลางวัน** จะมีผลเฉพาะในหนาจอการขี่จักรยานและความสวางของแสงไฟบนหนาจอ เมนูจะถกตู ั้งคาเปน 100% โดยบังคับใชในเวลากลางวัน

### <span id="page-5-1"></span>**จักรยาน**

เซนเซอร์ความเร็วคำนวณความเร็วและระยะทางในการขี่จากล้อ โดยขนาดล้อถูกกำหนดไว้ดังนี้:

- **1.** กด **ถัดไป** บนหนาจอเมนูหลักเพื่อเลือก **จักรยาน**, กด **ตกลง** เพื่อเขาสูเมนู**จักรยาน**
- **2.** เลือก **จักรยาน 1** ตามลําดับและใสขอมูลขนาดลอที่ถูกตอง

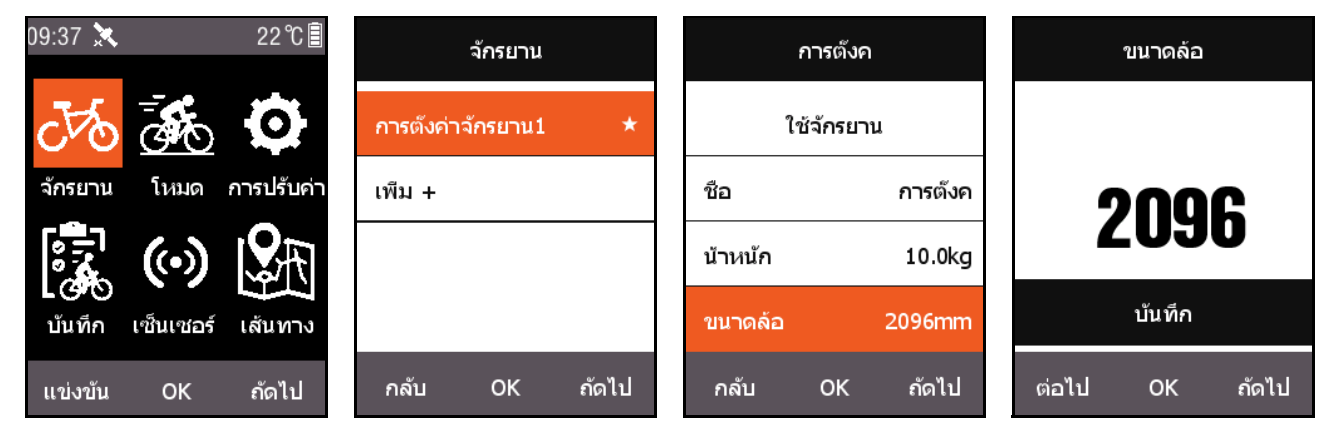

ขนาดลอ:

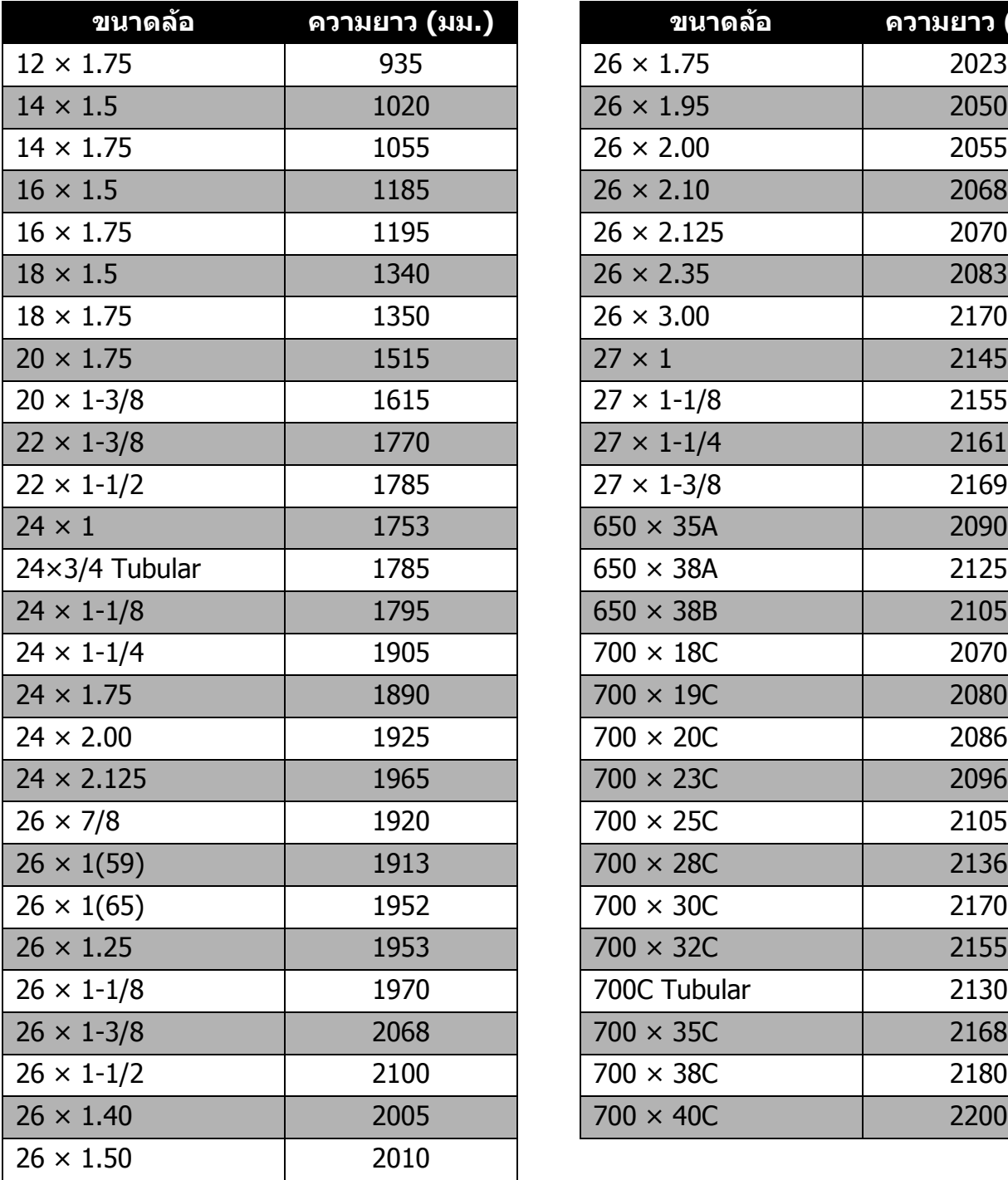

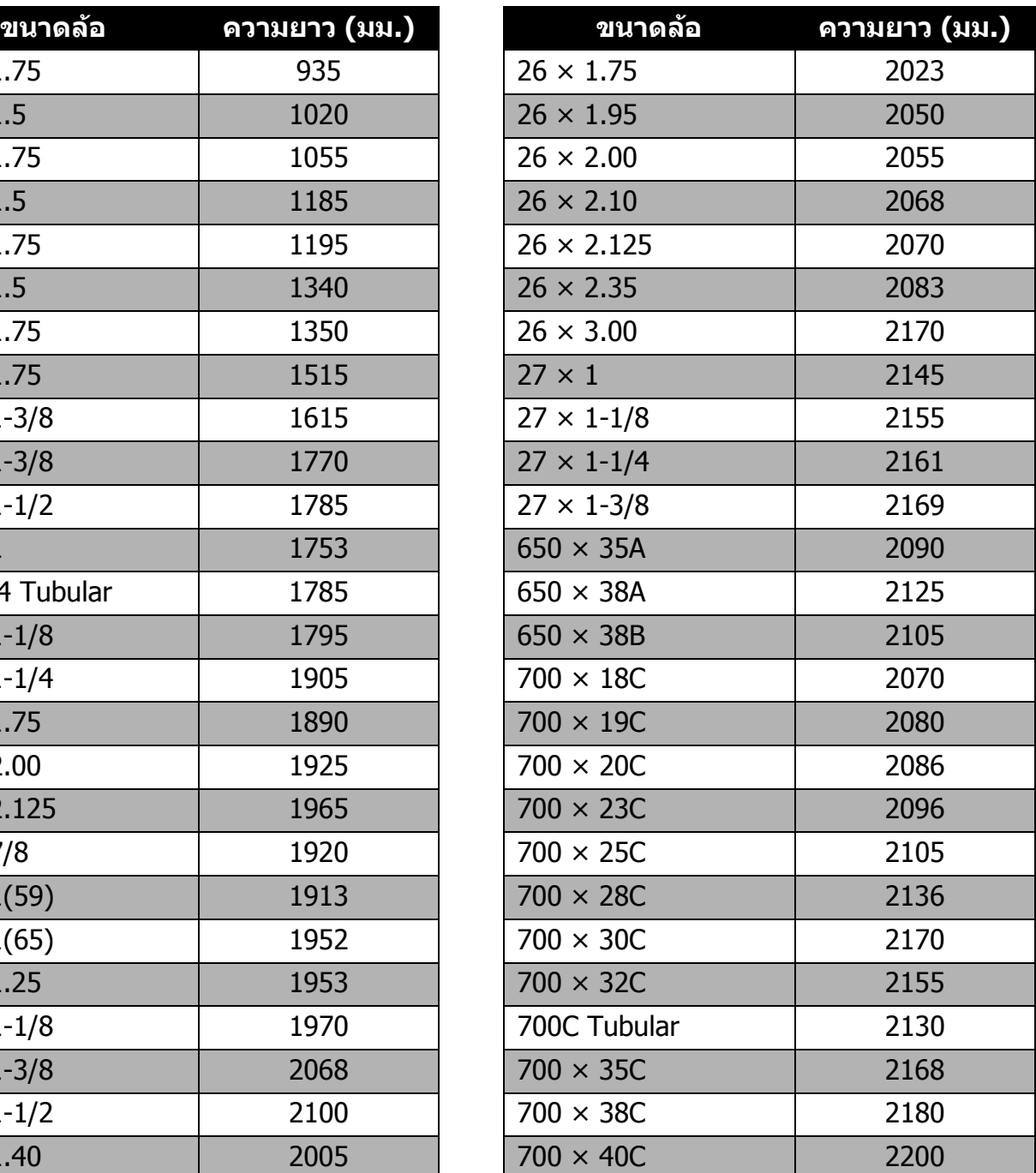

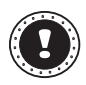

### **! หมายเหตุ:**

ขนาดล้อที่ใช้จริงอาจแตกต่างกัน ขึ้นอยู่กับแบรนด์ของยาง, ความดันลมยางและระดับของแรง เสียดทาน

### <span id="page-7-0"></span>**ANT+ เซนเซอร**

ึก่อนที่จะใช้เซนเซอร์นี้เป็นครั้งแรก โปรดจับคู่อุปกรณ์ต่อพ่วง เช่นเซนเซอร์ความเร็ว เซนเซอร์รอบขาและ ตัววัดอัตราการเต้นของหัวใจเป็นอันดับแรกก่อน เซนเซอร์คอมโบหรือเซนเซอร์ความเร็วไม่ขึ้นอยู่กับ ี่สภาพอากาศหรือภูมิประเทศและสามารถให้ข้อมูลความเร็วและระยะทางที่ถูกต้อง

**1.** กด **ถัดไป** บนหนาจอเมนูหลักเพื่อเลือก **เซน เซอร**, กด **ตกลง** เพื่อเขาสูเมนู**เซนเซอร**

**2.** คุณสามารถเลือก **คนหา ANT+ทุกตัว** หรอื ดับหาเซนเซอร์ชนิดเดียว

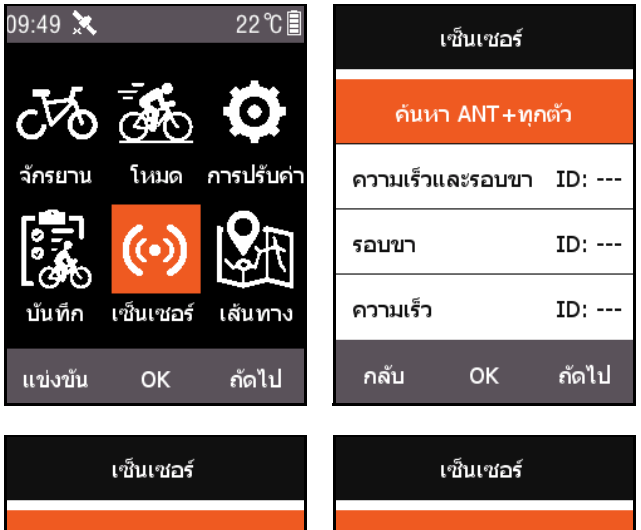

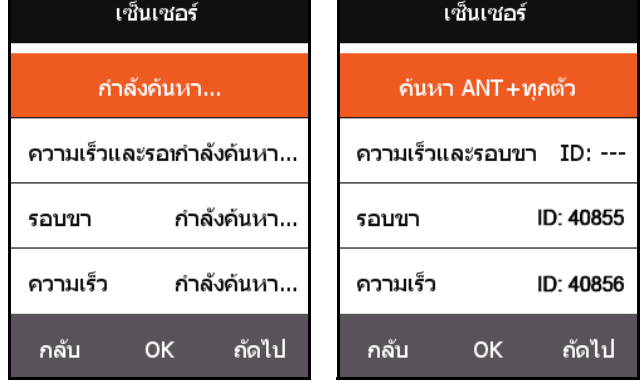

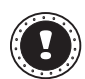

#### **! หมายเหตุ:**

เมื่อฟงกชัน **คนหา ANT+ทุกตัว** กําลังทํางาน การกดปุมใดๆ จะไมมีผล อุปกรณตอพวงแตละ ตัวมีหมายเลขการจับคู่และจะสามารถรับสัญญาณอุปกรณ์ต่อพ่วงได้อย่างปลอดภัยหลังจากจับคู่ ือย่างถูกต้องแล้ว การปรับค่าการเชื่อมต่ออปกรณ์แต่ละชุด สามารถเชื่อมต่อกับอปกรณ์ที่แตก ต่างกันได้เอง หลังจากเปิดอปกรณ์แล้ว เซนเซอร์อปกรณ์ต่อพ่วงจะเชื่อมต่อโดยอัตโนมัติ หลัง จากการเชื่อมตอสําเร็จ หมายเลข ID จะปรากฏที่เซนเซอรที่เกี่ยวของและสถานะที่ดานบนของ ี่เมนูจะแสดงไอคอนของอปกรณ์ที่เชื่อมต่ออย่

คําอธิบายของไอคอนทั้งหมดในฟลดสถานะมีดังนี้:

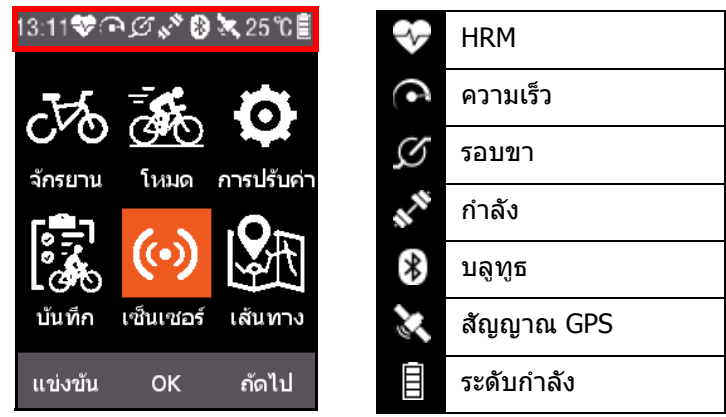

## <span id="page-8-0"></span>**ปรับแตงหนาจอ MODE บน X3**

่ ในเมนู **โหมด** คุณสามารถตั้งค่าเฉพาะตัว เช่น หน้าที่แสดง ฟิลด์ข้อมูลและเนื้อหาที่จะแสดงในแต่ละ ี ฟิลด์บน X3 ของคุณการกำหนดค่าที่คุณต้องการ

### <span id="page-8-1"></span>**เลือกหนาจอ**

กด **ถัดไป** บนหนาจอเมนูหลักเพื่อเลือก **โหมด** และเลือกโหมดจักรยานเพื่อตั้งคา (โหมดที่ใชจะมี สัญลักษณ์  $\bigstar$  )

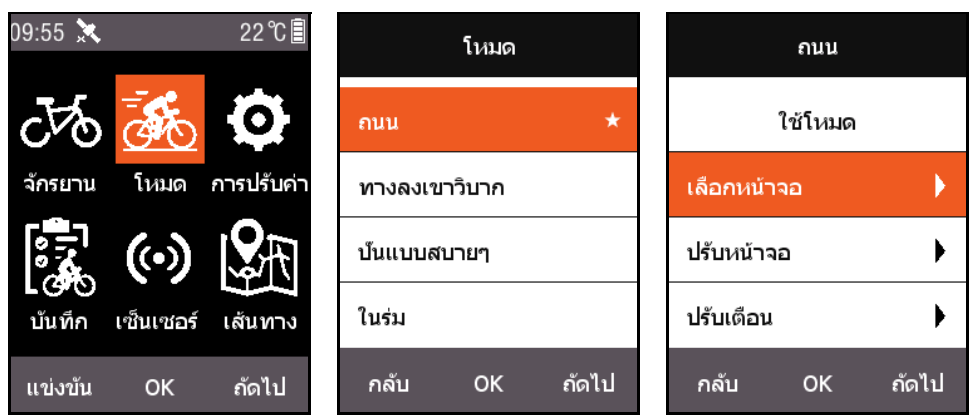

กด **ตกลง** เพื่อเขาและเลือก **เลือกหนาจอ** กด **ตกลง** เพื่อสลับระหวาง **เปด** และ **ปด** สําหรบแต ั ละหนา

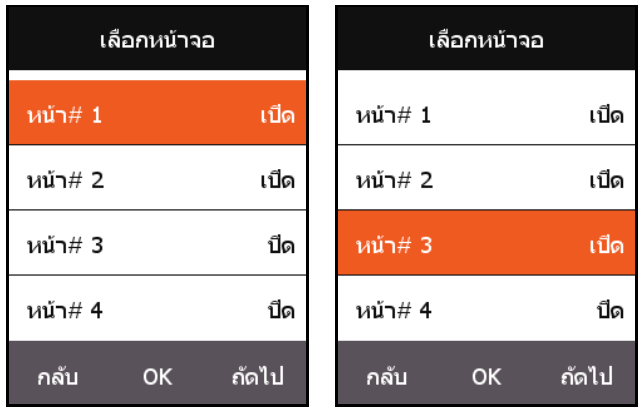

#### <span id="page-9-0"></span>**ปรับหนาจอ**

ใน ตั้งหนา ใหกด **ตกลง** เพื่อแสดงการปรับคาปจจุบันของหนา กดปุมขวา **ถัดไป** เพื่อแสดงจํานวนฟลด ข้อมูล  $(1 \sim 10)$  ที่จะแสดงในหน้านี้

้หลังจากปรับฟิลด์ข้อมูล ให้กด **ตกลง** เพื่อเข้าสู่การปรับค่าสำหรับเนื้อหาที่จะแสดงในแต่ละฟิลด์ กดปุ่ม ขวาเพื่อเลื่อนเคอรเซอรเพื่อเลือกเนื้อหาที่คุณตองการเปลี่ยน

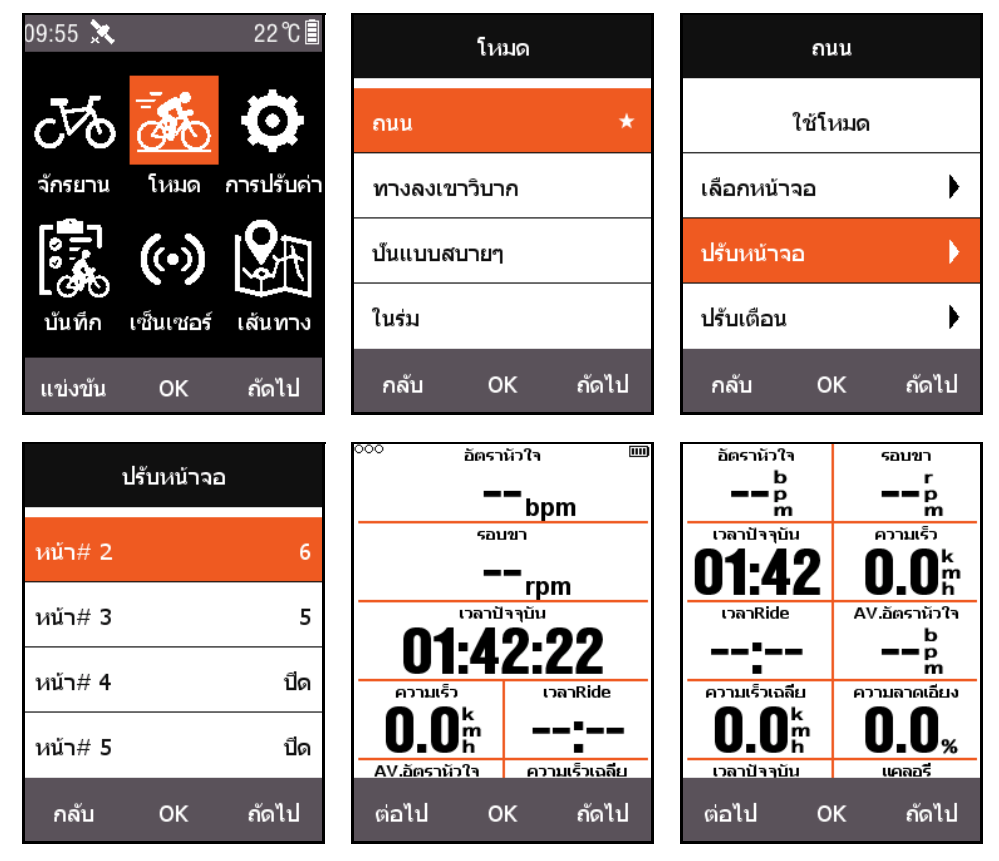

ี่ ต่อไปนี้เป็นตัวอย่างการปรับเนื้อหาที่จะแสดงในฟิลด์ที่สาม **ระยะทาง** เป็น **เวลานาฬึกา** และอธิบายแต่ ละขั้นตอนสําหรับการแสดงผลในแตละฟลด

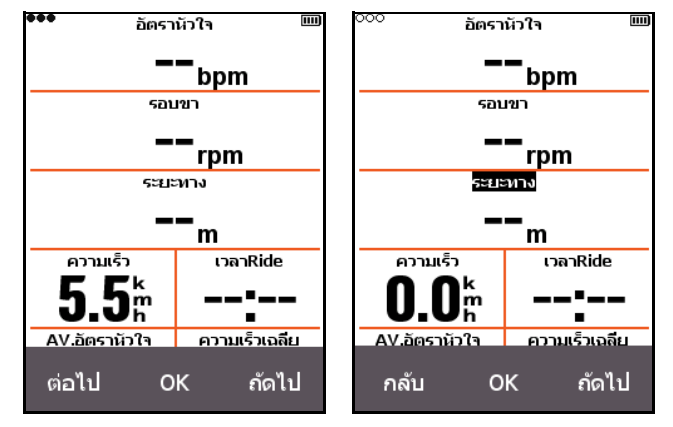

หลังจากกดปมขวา ุ **ถัดไป** เพื่อเลื่อนเคอรเซอรไปเล ือกฟลดที่สาม **ระยะทาง** และกด **ตกลง**, **เลือก กลุม** เมนูจะปรากฏขึ้น จากนั้นเลือก **ฟงกชันอื่นๆ** หลังจากกด **ตกลง**, เมนู**เลือกฟงกชัน** จะปรากฏขึ้น จากนั้นเลือก **เวลานาฬิกา**, และกด **ตกลง** อีกครั้งเพื่อสิ้นสุดการปรับคา

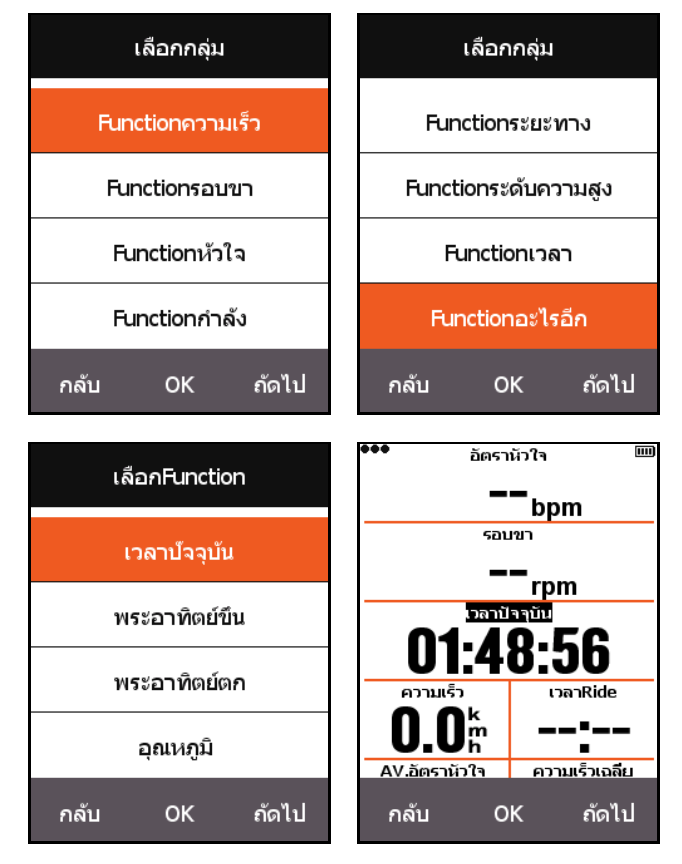

หลังจากกลับไปที่หนาจอการขี่จักรยาน คุณจะเห็นฟลดที่สามในหนานี้ที่แสดงเปน **เวลานาฬิกา**

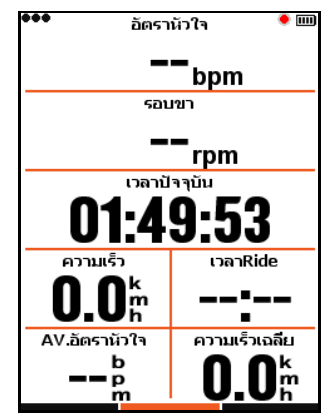

ตารางตอไปนี้แสดงเนื้อหาและกลุมขอมูลที่สนับสนุนในปจจุบันทั้งหมด:

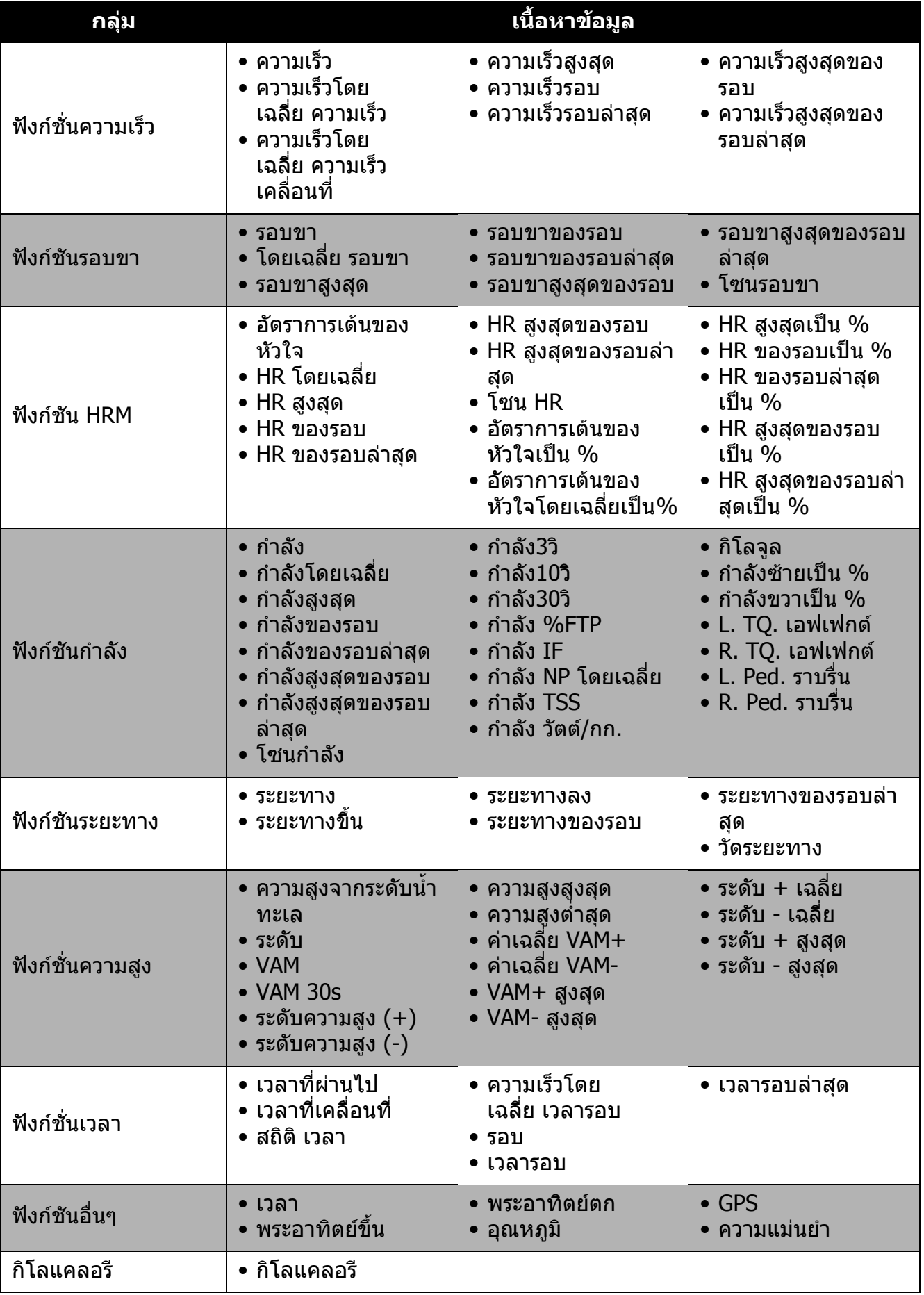

ถ้ดไป

### <span id="page-12-0"></span>**ฟงกชันอัตโนมัติ บันทึกอัตโนมัติ**

<span id="page-12-1"></span>กด **ถัดไป** บนหนาจอเมนูหลักเพื่อเลือก **โหมด** เลือกโหมดจักรยานและกด **ตกลง** เลือก **บันทึก อัตโนมัติ**เพื่อดูการปรบคั า **บันทึกอัตโนมัติ** เลือก **ตกลง** เพื่อตั้งคาระยะเวลาการ **บันทึก อัตโนมัติ**คุณสามารถเลือกได**ปด** เพื่อปดการใช ฟงกชันนี้

เมื่อฟงกชัน **บันทึกอัตโนมัติ**ถูกปด คุณสามารถ กดปุมกลางเมื่อคุณอยูบนหนาจอการขี่จักรยาน ้เพื่อเริ่มต้นการบันทึกด้วยตัวเอง (โหมดที่ถูกใช้ อยู่จะมีสัญลักษณ์  $\bigstar$  )

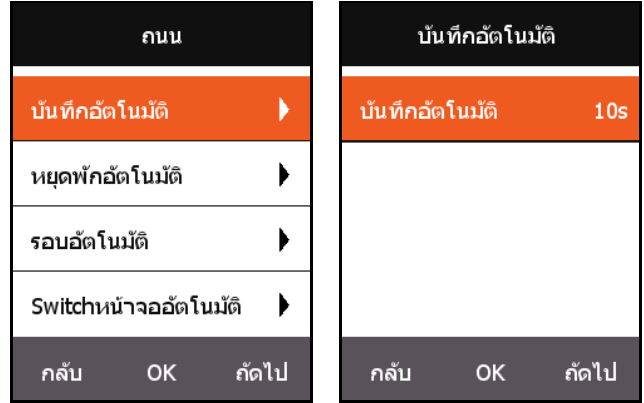

### <span id="page-12-2"></span>**หยุดชั่วคราวอัตโนมัติ**

กด **ถัดไป** บนหนาจอเมนูหลักเพื่อเลือก **โหมด** ้เลือก **หยุดชั่วคราว** เพื่อดการปรับค่า **หยุดชั่ว คราว** ปจจ ุบัน กด **ตกลง** เพื่อตั้งคา **หยุดชั่ว คราว** นอกจากนี้คุณยังสามารถเลือก **ปด** เพื่อปด ฟงกชันนี้ถาคุณปดฟงกชัน **หยุดชั่วคราว** คุณ ี่สามารถทำการหยุดชั่วคราวด้วยตนเองได้ โปรดดู ที่ [หยุดชั่วคราวดวยตนเอง](#page-24-0)

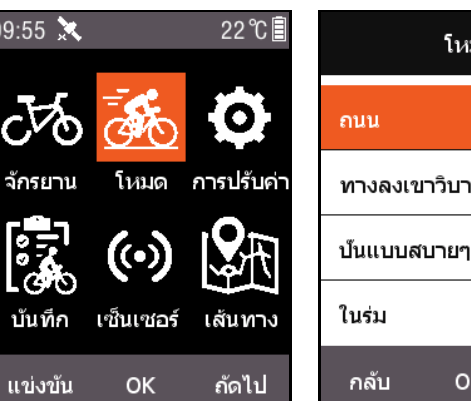

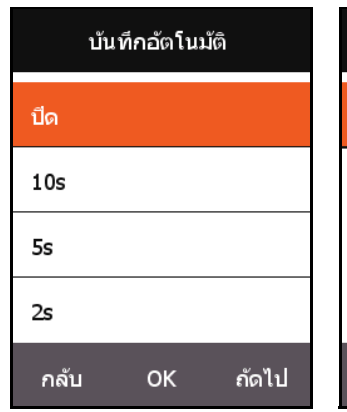

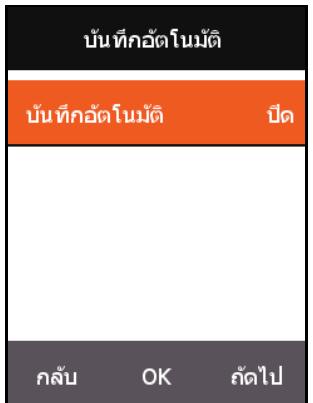

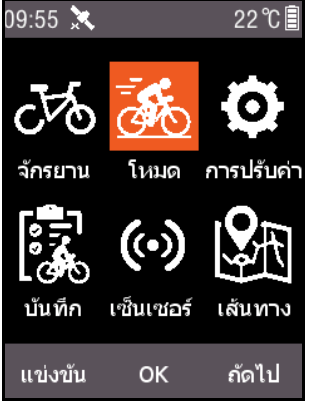

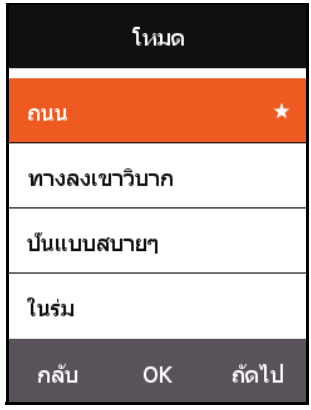

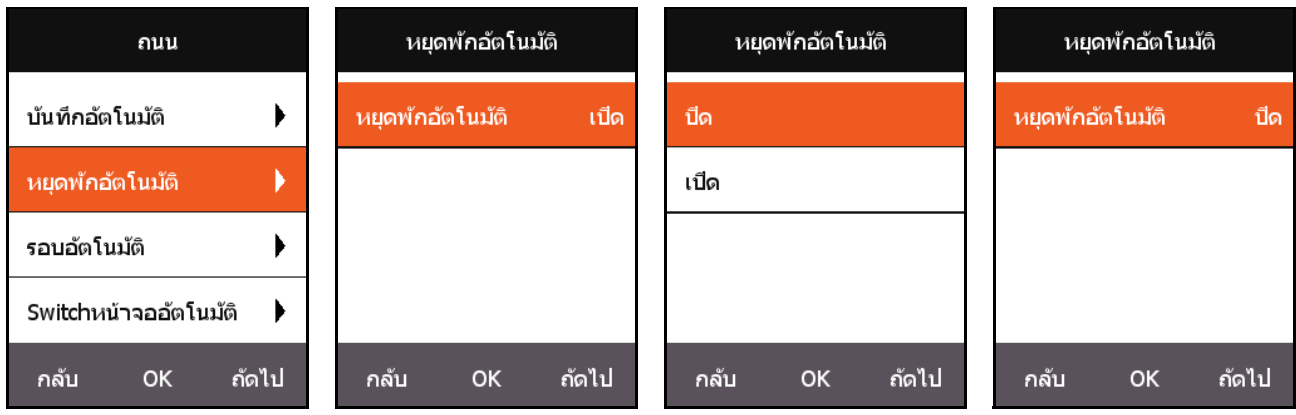

#### <span id="page-13-0"></span>**รอบอัตโนมัติ**

กด **ถัดไป** บนหนาจอเมนูหลักเพื่อเลือก **โหมด** เลือกโหมดจักรยานและกด **ตกลง** เลือก **รอบอัตโนมัติ** เพื่อเปด/ปดตําแหนงหรือระยะทาง

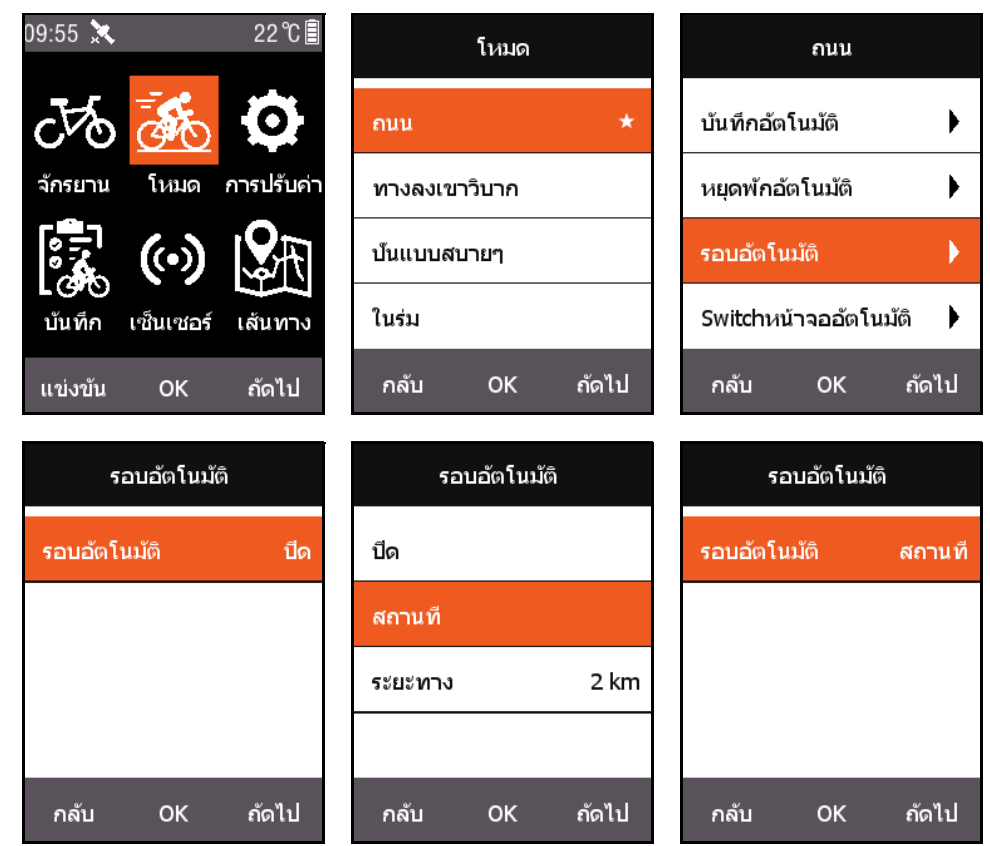

- **ตําแหนง**: เมื่อ X3 ตรวจพบวาคุณไดผานเสนทางเดียวกันในระหวางการเดินทาง ฟงกชัน **รอบ อัตโนมัติ**จะเริ่มทํางาน
- **ระยะทาง**: หลังจากถึงคาเรมติ่ นแลว ฟงกชัน **รอบอัตโนมัติ**จะถูกเปดใชงาน คาระยะทางเริ่ม ตนสามารถตั้งคาไดในเมนู**รอบอัตโนมัติ**

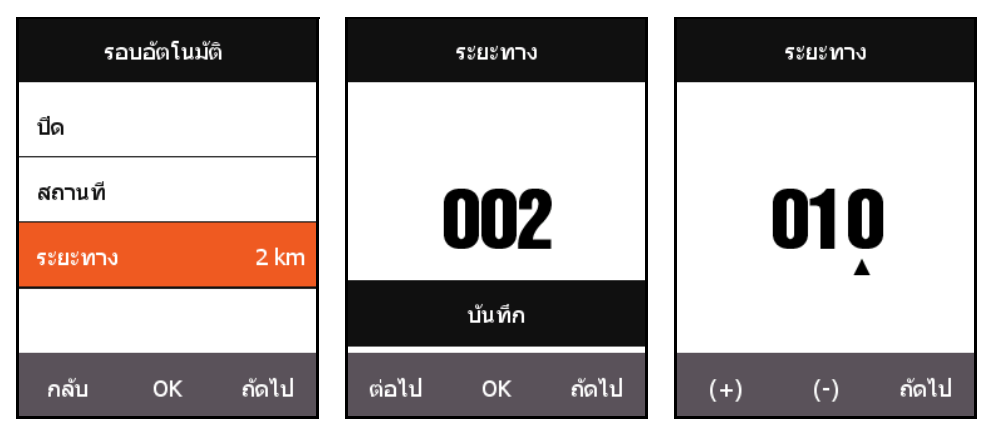

### <span id="page-14-0"></span>**เปลี่ยนหนาอัตโนมัติ**

ี เมื่อ **เปลี่ยนหน้าอัตโนมัติ** ถูกเปิดใช้งาน หน้าที่แสดงบนหน้าจอการขี่จักรยานจะถูกสลับหน้าในช่วง เวลาที่กําหนด (เร็วกวาหรือชากวา)

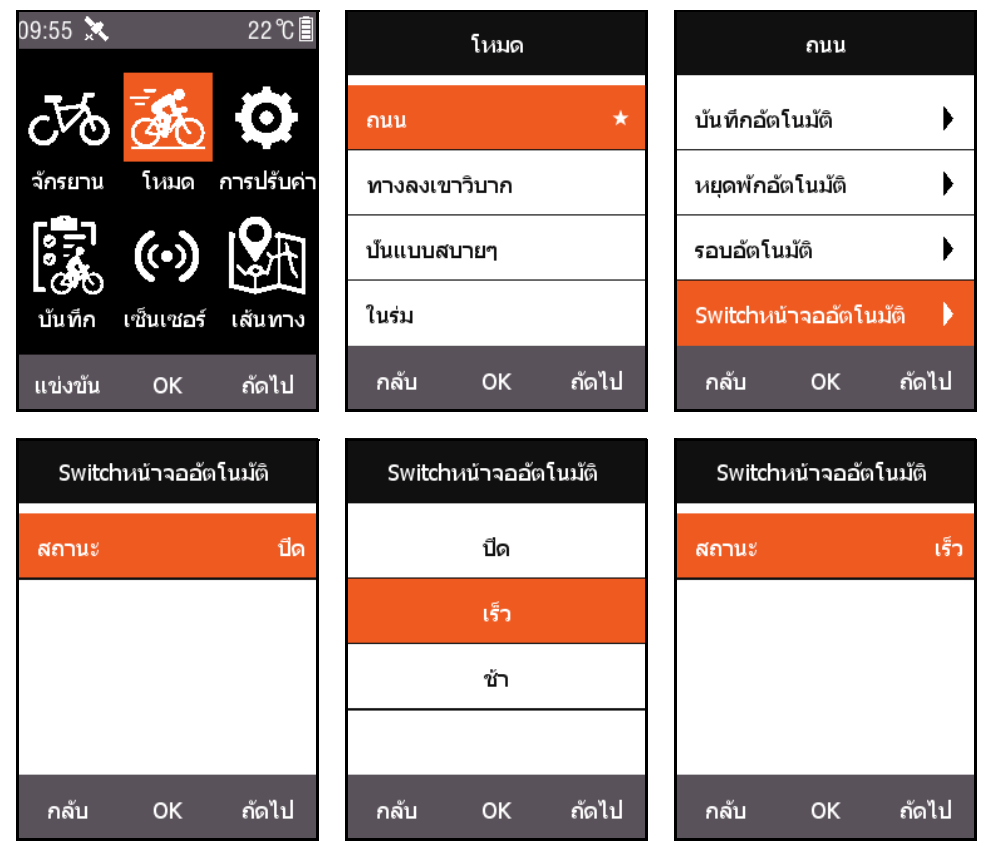

## <span id="page-14-1"></span>**หนาความสูง (อัลติจูด)**

เมื่อฟงกชัน **หนาความสูง (อัลติจูด)** ถูกเปดใชงาน บันทึกระดับความสูงของเสนทางที่ผานมาจะถูกนํา มาแสดงบนหนาจอการขี่จักรยาน นอกจากนี้คุณยังสามารถตั้งคาพื้นที่แสดงขอมูลและแสดงเนื้อหาใน **ตั้งหนา**

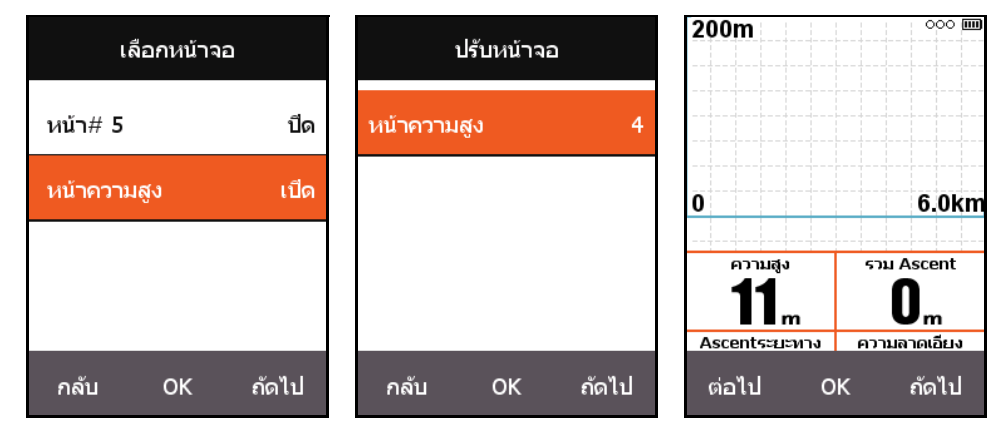

#### <span id="page-15-0"></span>**ต ้งค าความเข มของการฝกซ อม ั**  $\overline{a}$

### <span id="page-15-1"></span>**โซนการฝกซอม**

กด **ถัดไป** บนหนาจอเมนูหลักเพื่อเลือก **การปรับคา** จากนั้นเลือก **โซน HR** ใน **โซนการฝกซอม**

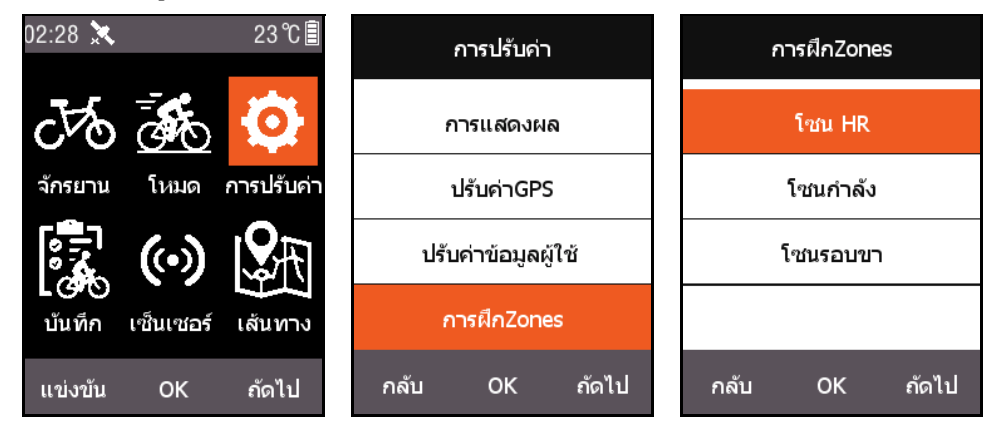

ขั้นแรกตั้งคา **HR สูงสุด** หลังจากการปรับคาเสรจส็ ิ้น ระบบจะแบงโซนการเตนของหัวใจ 5 โซนโดย อัตโนมัตินอกจากนี้คุณยังสามารถปรับคาโซนในแตละโซนแยกกันได

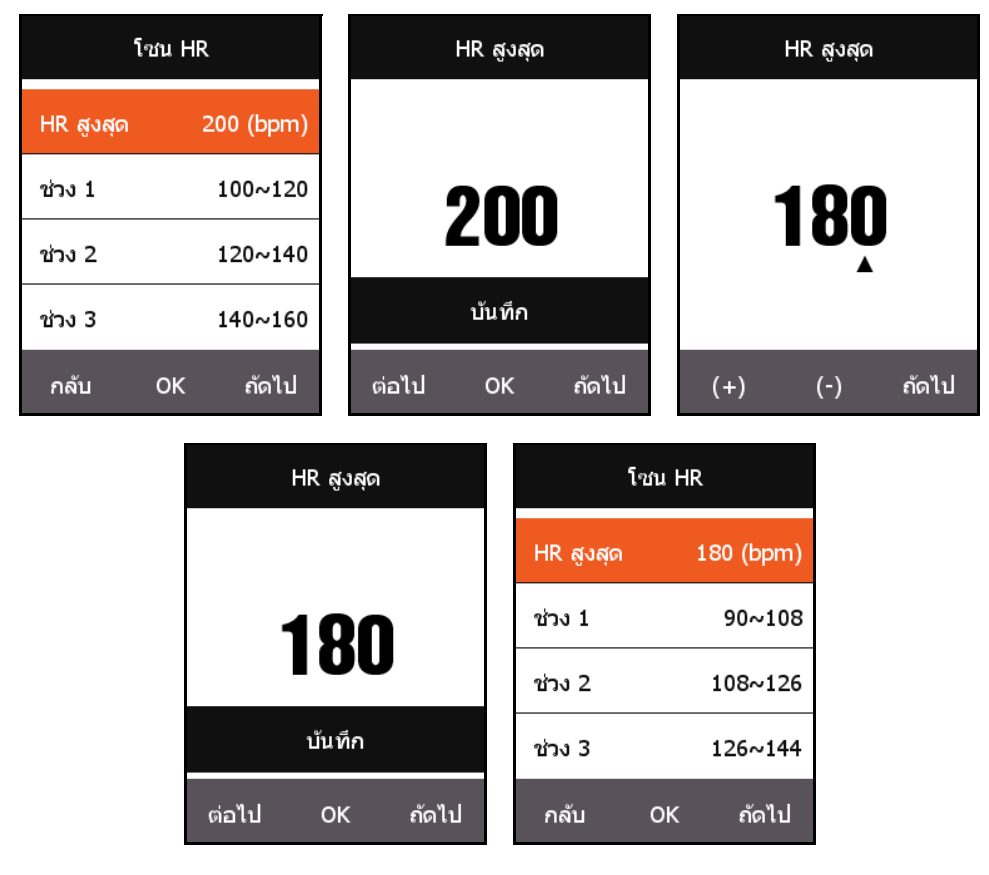

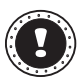

#### **! หมายเหตุ:**

ใชวิธีการเดียวกันในการปรับคา **โซนกําลัง** และ **โซนรอบขา**

## <span id="page-16-0"></span>**ตั้งคาการเตือน**

ถาคุณตองการควบค ุมชวงขอมูลบางชวงในระหวางการฝกซอม คุณสามารถเปดใชงาน **ตั้งคาการเตือน** ในเมนู**โหมด**

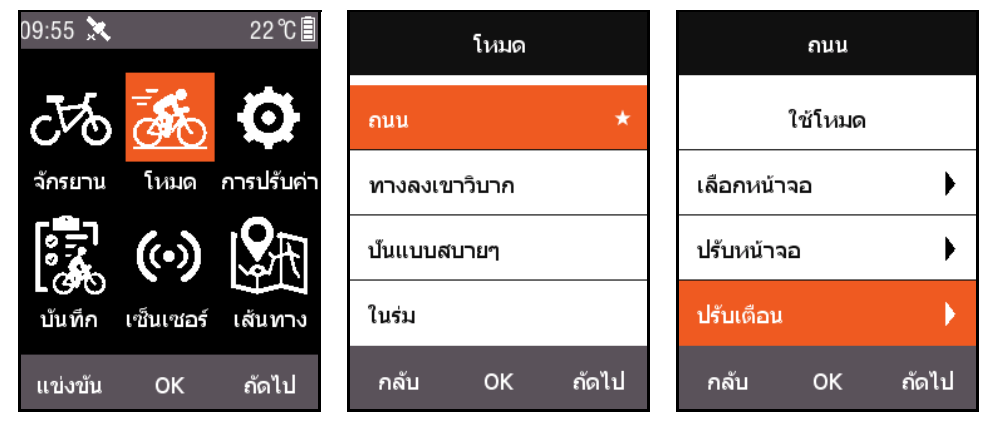

ใชอัตราการเตนของหัวใจเปนตัวอยาง: เมื่อการเตือน **อัตราการเตนของหัวใจ** ถูกเปดใชงาน คุณ สามารถตั้งคาการแจงเตือน **อัตราการเตนของหัวใจสูงสุด** และ **อัตราการเตนของหัวใจต่ําสุด** แยก กันได

เมื่ออัตราการเต้นของหัวใจที่ตรวจพบในขณะขี่ปัจจบันเกินช่วงที่ตั้งให้เตือน คอมพิวเตอร์สำหรับการขี่ จักรยานจะแสดงขอความแจงเตือน และจะสงเสียงเตือน

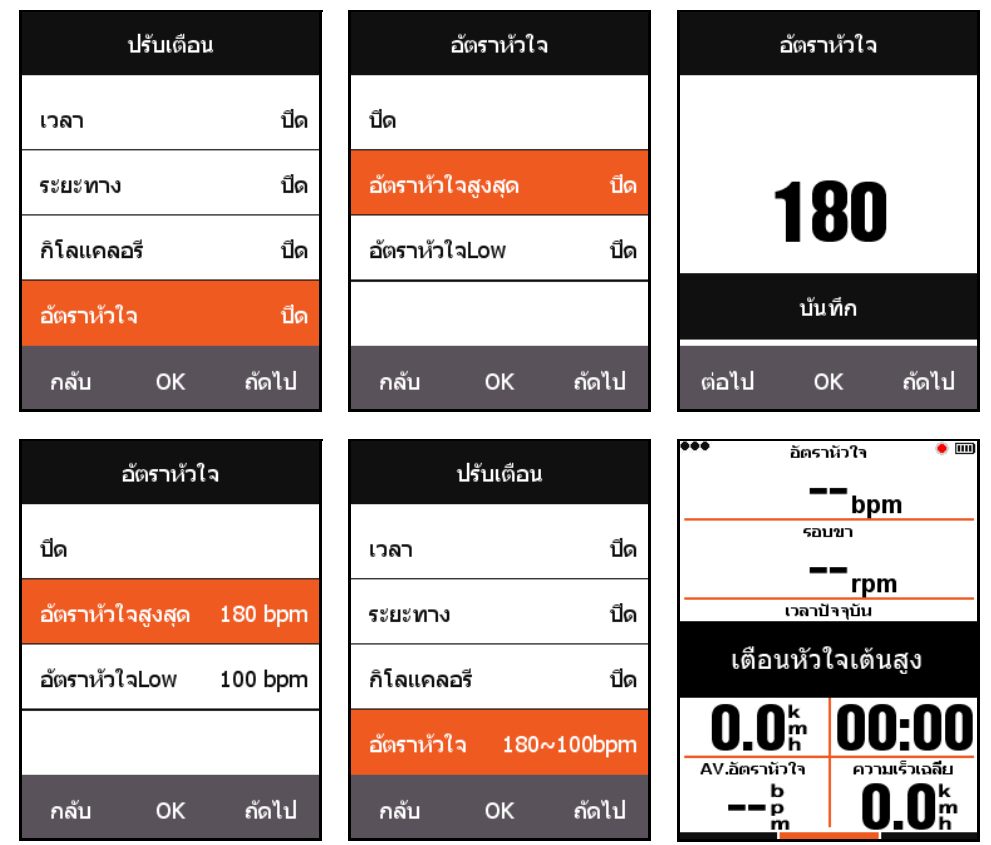

Xplova X3 สงเสียงแจงเตือนไดด ังตอไปนี้:

- ตามเวลา: การแจงเตือนจะเกิดขึ้นเมื่อเวลาถึงนาทีที่ตั้งไวผานไป
- ตามระยะทาง: การแจ้งเตือนจะเกิดขึ้นเมื่อถึงระยะทางเป็นกิโลเมตรที่ตั้งไว้ครบ
- ตามแคลอรี่: การแจ้งเตือนจะเกิดขึ้นหลังจากใช้พลังงานเป็นแคลอรี่ครบตามที่ตั้งไว้
- ตามรอบขา: การแจ้งเตือนจะเกิดขึ้นเมื่อถึงระยะทางเป็นกิโลเมตรที่ตั้งไว้ครบ
- ตามกําลัง: การแจงเตือนจะเกิดขึ้นเมื่อถึงระยะทางเปนกิโลเมตรที่ตั้งไวครบ

## <span id="page-17-0"></span>**เส นทาง**

### <span id="page-17-1"></span>**ประวตั ิเสนทาง**

ี่คุณสามารถใช้ข้อมูลเส้นทางที่บันทึกไว้ในหน่วย ความจําเพื่อเริ่มตนฟ งกชันการนําทางไดกด **ถัด ไป** ในเมนูหลักเพื่อเลือก **เสนทาง** เพื่อเลือก **ประวัติเสนทาง** และเลือกรายการขอมูลเพื่อเริ่ม ต้นฟังก์ชันการนำทาง

หลังจากที่คุณเลือกบันทึกเสนทางหนึ่ง จากรายการและเปดเสนทางนั้นแลว หนาจอจะ แสดงกราฟของแทร็ก GPS ที่บันทึกไวเลือก **การ นําทาง** หรือ **กลับ** เพื่อสลับไปยังหนาแผนที่เสน ทางภายใตหนาจอการขี่จักรยาน ในหนานี้คุณ สามารถกดปุมกลางเพื่อซูมเขาและออกเพื่อดูเสน ทางที่คุณกําลังเดินทางอยู

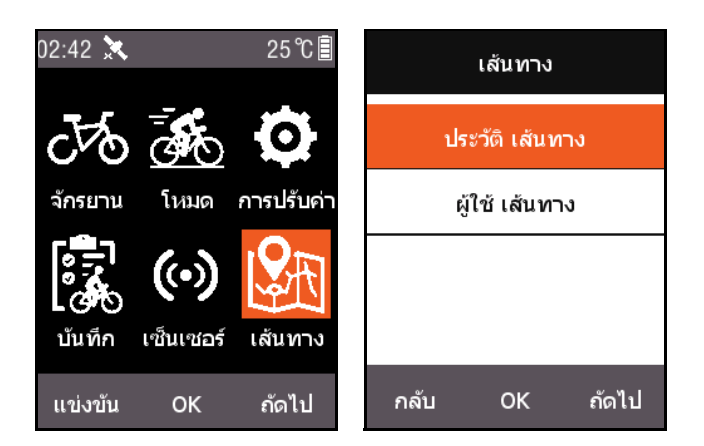

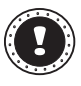

#### **! หมายเหตุ:**

เมื่อคุณเริ่มบันทึกจากเมนู**กิจกรรม** การเลือก **แผนที่** ยังสามารถเรมติ่ นฟงกชั่น เสนทาง ได

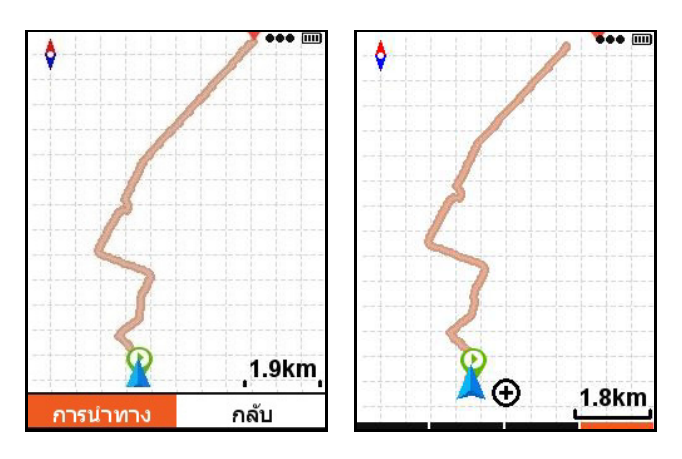

## <span id="page-17-2"></span>**เสนทางของฉนั**

Xplova X3 สนับสนุนเสนทางที่วางแผนไวในรูปแบบ .Lif, .gpx และ .tcx หลังจากวางแผนเสนทางบน เวบไซต ็ แลว ใหใชสายเคเบิล USB เพื่อคัดลอกไฟลเสนทางไปยังโฟลเดอร Xplova Navigation บน คอมพิวเตอร์สำหรับการขี่จักรยาบบี้

หลังจากเปดใชงาน X3 คุณจะพบไฟลนี้ใน **เสนทาง** - **เสนทางของผูใช**ในทันทีหลังจากเขาสูไฟลเสน ทาง คุณสามารถเริ่มตนได**การนําทาง** หรือ **กลับ**

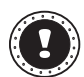

#### **! หมายเหตุ:**

- ความยาวของชื่อไฟล์เส้นทางต้องมีความยาวไม่เกิน 28 ตัวอักษร มิเช่นนั้นอาจไม่สามารถ แสดงเสนทางได
- <https://www.xplova.com> มีเสนทางและฟงกชันเสนทางที่กําหนดเองใหดาวนโหลด โปรด ดาวนโหลดในรูปแบบ. gpx

#### ไฟแสดงสถานะสีแดง

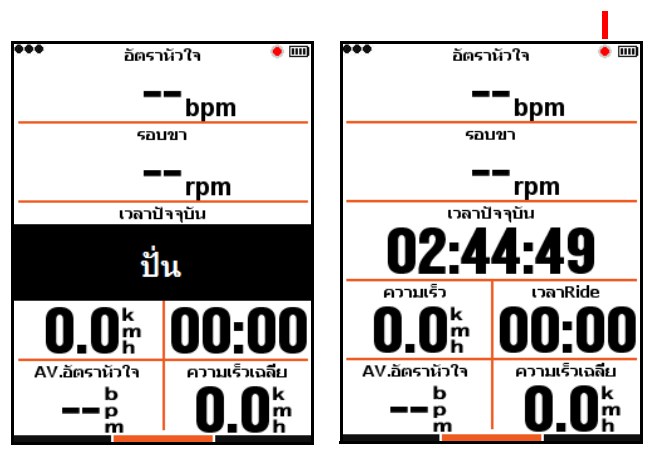

หลังจากเขาสูหนาจอการขี่จักรยาน คอมพิวเตอรนี้ จะตรวจจับการเคลื่อนไหวหลังจากที่คุณเริ่มขี่และ จะมีกล่องถามว่าควรจะเริ่มการบันทึกหรือไม่ปรากภ ขึ้น

<span id="page-18-0"></span>**ปน**

ในการบนทั ึกสถานะ ไฟสีแดงจะกะพริบขางไฟ ี่ แสดงสถานะการเปิดปิดที่มมขวาบนของหน้าจอ

## <span id="page-18-1"></span>**หยุดชั่วคราวและดําเนินการตอ**

เมื่อเสร็จสิ้นการขี่ คอมพิวเตอรนี้จะตรวจจับการ เคลื่อนไหวที่หยุดลงนั้นและจะหยุดการบันทึก โดยอัตโนมัติเมื่อการขี่หยุดลงชั่วคราว ไฟสีแดง จะหยุดกระพริบและคอมพิวเตอรนี้จะบันทึกโดย อัตโนมัติอีกครั้งเมื่อมีการขี่ตอ

หากหยุดการบันทึกชั่วคราวดวยตนเอง กดปุม กลางเพื่อทําการบันทึกตอจากสถานะการหยุดชั่ว คราว

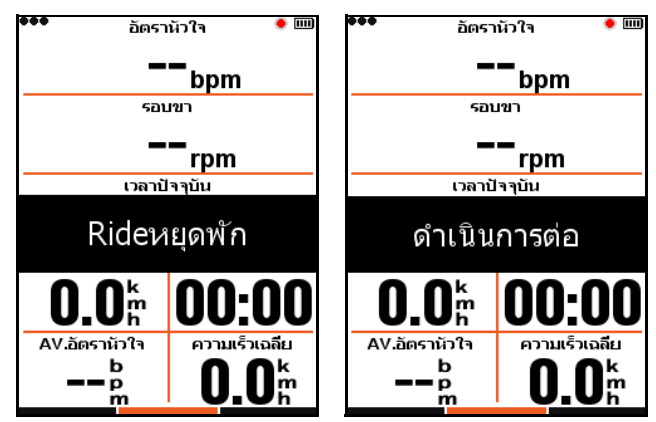

## <span id="page-18-2"></span>**เปลี่ยนหนา**

ี่ การกดป่มขวาบนหน้าจอการขี่จักรยานจะเป็นการเปลี่ยนไปยังหน้าเริ่มต้น แถบแสดงสถานะที่ด้านล่าง ของหนาจอจะแสดงหนาปจจุบัน (สําหรับรายละเอียดเพิ่มเติมเกี่ยวกับการปรับคาหนา โปรดดู RIDE - [เลือกหนาจอ](#page-8-1) และ [ปรับหนาจอ](#page-9-0))

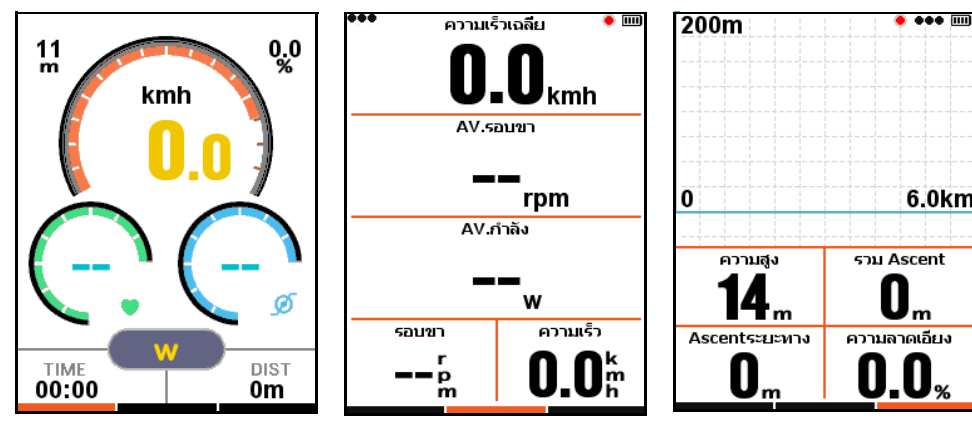

#### <span id="page-19-0"></span>**รอบ**

บันทึกและวิเคราะหขอมูลของรอบหลายรอบ คุณสามารถกดปุมกลางในขณะ ิ ทำการบันทึกสถานะ และหน้าจอจะเริ่มรอบใหม่และแสดงเวลาของรอบก่อน หนานี้

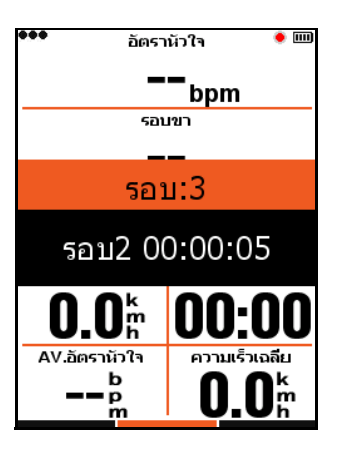

 $0.0$ 

 $\sigma$ 

DIST

0m

### <span id="page-19-1"></span>**หยุดการบันทึก**

หากคุณตองการหยุดการบันทึกการขี่ ใหกดปุม ซายเพื่อเปดหนาตาง **เสร็จสิ้นและบันทึก** กดปุม ึกลางเพื่อบันทึกและเสร็จสิ้นการขับขี่

เมื่อการขี่เสร็จสิ้น ไฟแสดงสถานะสีแดงที่ดาน ขวาบนหนาจอจะหายไป นอกจากนี้ในขณะทํา ึการบันทึกสถานะ หากคุณปิดคอมพิวเตอร์นี้โดย ตรง บันทึกจะถูกเก็บโดยอัตโนมัติ

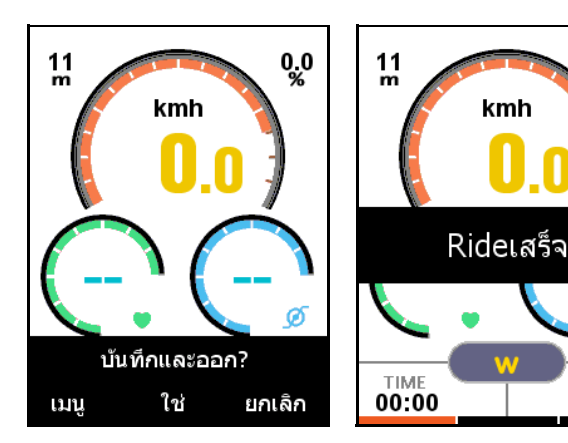

## <span id="page-19-2"></span>**ดูกิจกรรม**

เมื่อขี่เสรจส็ ิ้นแลว คุณสามารถดู**กิจกรรมที่บันทึกไว**ไดโดยตรงบนคอมพิวเตอรน ี้

- **1.** กดปุมซายเพื่อกลับไปยังหนาจอเมนูหลัก
- **2.** กด **ถัดไป** บนหนาจอเมนูหลักเพื่อเลือก **กิจกรรม**, กด **ตกลง** เพื่อเลือก **กิจกรรมที่บันทึกไว**
- ี**3.** คุณสามารถเลือก **กิจกรรมล่าสุด** เพื่อดูกิจกรรมการขี่ล่าสุดได้โดยตรง หรือดู **กิจกรรมทั้งหมด**

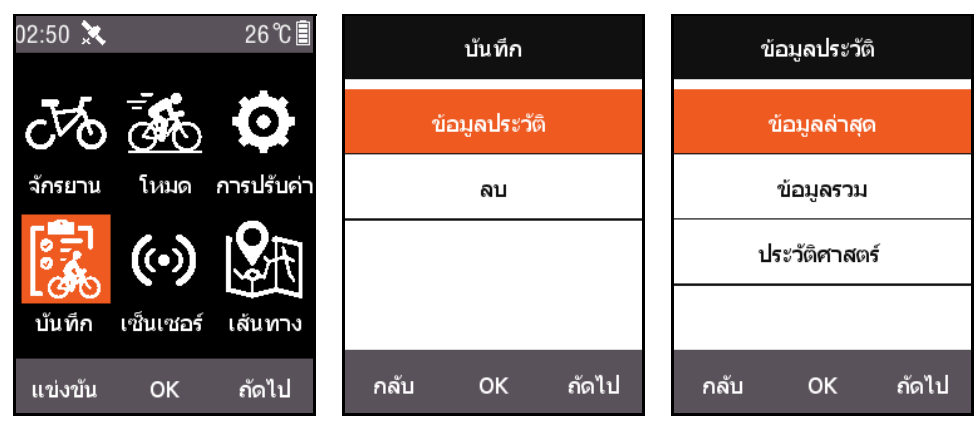

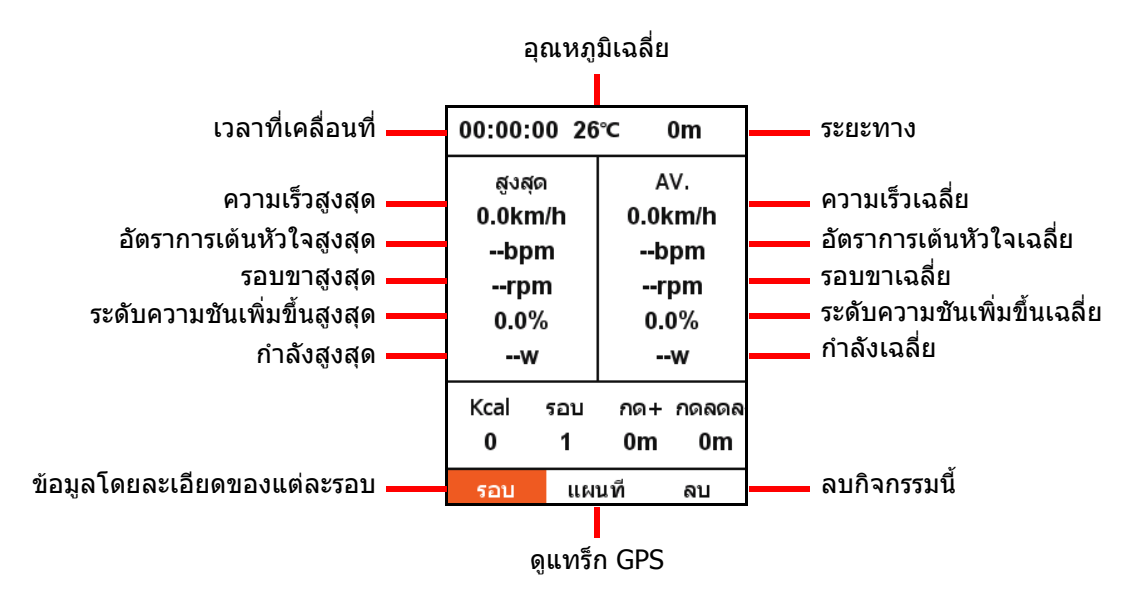

ที่ดานลางของหนาจอนี้เปนขอมูลสรุปพรอมดวยรายการเมนูสามรายการ:

- เลือก **รอบ** เพื่อดูขอมูลแตละรอบในกิจกรรมนี้ (กดปุมขวาเพื่อสลับไปยังรอบถัดไป);
- เลือก **แผนที่** เพื่อดูแทรก็ GPS ของกิจกรรมนี้และเริ่มตนฟงกชั่นการนําทาง (สําหรับขอมูลเพิ่ม ้เติมเกี่ยวกับฟังก์ชันการนำทาง โปรดดูในส่วน <mark>ฟังก์ชันเพิ่มเติม);</mark>
- เลือก **ลบ** เพื่อลบกิจกรรมนี้ออกจากหนวยความจํา

## <span id="page-20-0"></span>**อัปโหลดขอมูลการขี่**

หากคุณตองการวิเคราะหขอมูลการขี่แบบละเอียดมากขึ้น คุณสามารถใช Xplova Connect หรือ USB เพื่ออัปโหลดกิจกรรมไปยังเว็บไซตเพื่อทําการวิเคราะหได

### <span id="page-20-1"></span>**ดาวนโหลดแอป Xplova Connect**

เปิดร้านค้าแอปพลิเคชันของสมาร์ทโฟนของคณ (Google Play หรือ App Store) และคนหา "Xplova Connect" แลวดาวนโหลดและติดตั้งแอ ปพลิเคชัน

นอกจากนี้คุณสามารถสแกนรหัส QR เพื่อดาวน โหลดแอปเหล่าบี้ได้

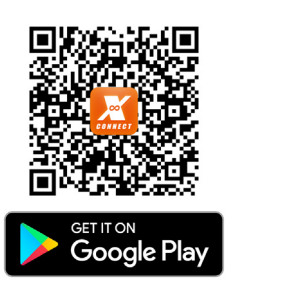

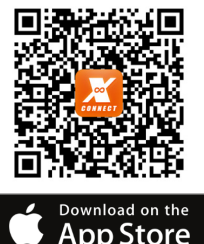

#### <span id="page-21-0"></span>**อัปโหลดผานแอป Xplova Connect app**

- **1.** เลือก **เซนเซอร**บนหนาจอเมนูหลัก กด **ตกลง** เพื่อเขาสู **เซนเซอร**และกด **ถัดไป** เพื่อคนหา **สถานะ Bluetooth** กด **ตกลง** เพื่อเปดใชงาน
- **2.** เปิดแอป Xplova Connect บนสมาร์ทโฟนของคุณ แอปนี้สามารถสแกนหา X3 ได้
- **3.** หลังจากเชื่อมตอสําเร็จ คุณสามารถใชแอปนี้เพื่ออัปโหลดขอมูลได

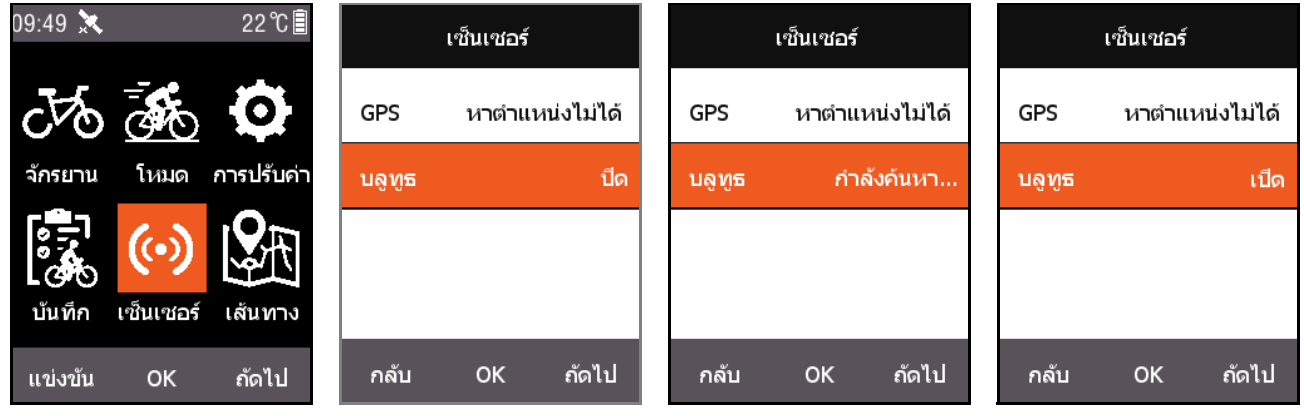

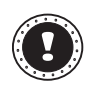

#### **! หมายเหตุ:**

หาก X3 อย่ในสถานะคันหาเป็นเวลานานและไม่สามารถเชื่อมต่อได้สำเร็จ ระบบจะปิด Bluetooth โดยอัตโนมัติ

#### <span id="page-21-1"></span>**อัปโหลดผาน USB**

ี่ เชื่อมต่อกับคอมพิวเตอร์ผ่าน USB เมื่อคอมพิวเตอร์สำหรับการขี่จักรยานนี้ถกปิด โปรดกดป่มเปิด/ปิดและ ี คอมพิวเตอร์นี้จะตรวจหาอุปกรณ์จัดเก็บข้อมูลโดยอัตโนมัติ คุณสามารถดูกิจกรรมทั้งหมดที่บันทึกไว้ใน ี ไฟล์ .Fit ในโฟลเดอร์ Xplova\Activities บนอุปกรณ์ได้ คลิกไฟล์นี้เพื่ออัปโหลดกิจกรรมไปยังเว็บไซต์ เพื่อการวิเคราะห

### <span id="page-21-2"></span>**ฟ งก ชั นเพ ่มเต มสลับโหมด ิ ิ**

<span id="page-21-3"></span>โดยคาเริ่มตน ระบบมี 5 โหมด: **ถนน**/**ทางลงเขาวิบาก**/**ปนแบบสบายๆ**/**ในรม**/**การฝกซอม** คณสามารถเลือกโหมดที่เหมาะสมได้ในเมน **โหมด** โหมดที่ถกใช้อย่จะมีสัญลักษณ์ ★ )

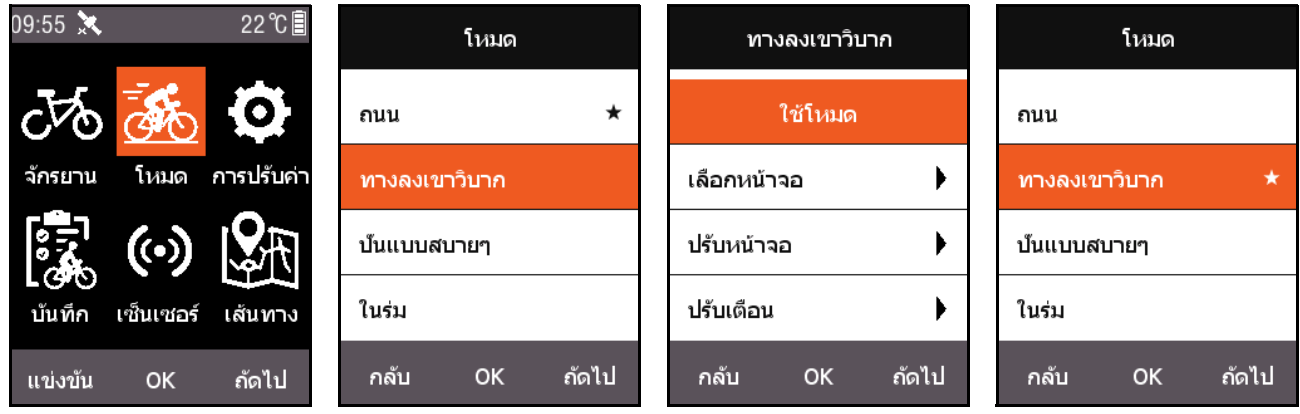

นอกจากคาเรมติ่ น 5 โหมดนี้แลว ยังรองรับโหมดที่กําหนดเอง 3 โหมด ใช**เพิ่มใหม+** บนเมนู**โหมด** เพื่อ ี่สร้างโหมดที่กำหนดเอง

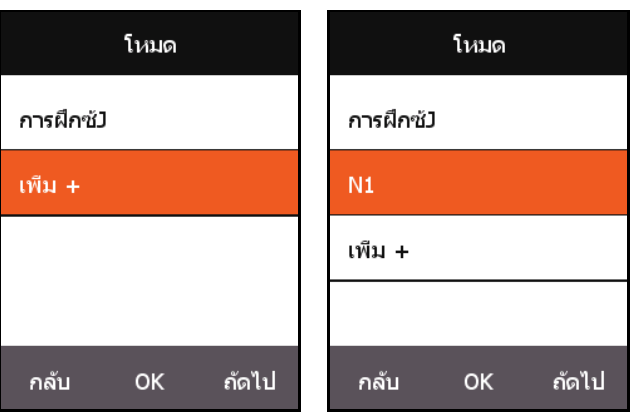

ี แต่ละการปรับค่าในเมนู **โหมด** จะตรงกับโหมดนั้น เมื่อเปลี่ยนโหมด ระบบจะโหลดการปรับค่าทั้งหมด สำหรับโหมดนั้น

## <span id="page-22-0"></span>**เพิ่มจักรยานใหม**

คุณสามารถกด **เพิ่ม +** บนเมนู**จักรยาน** เพื่อเพิ่มจักรยานใหม

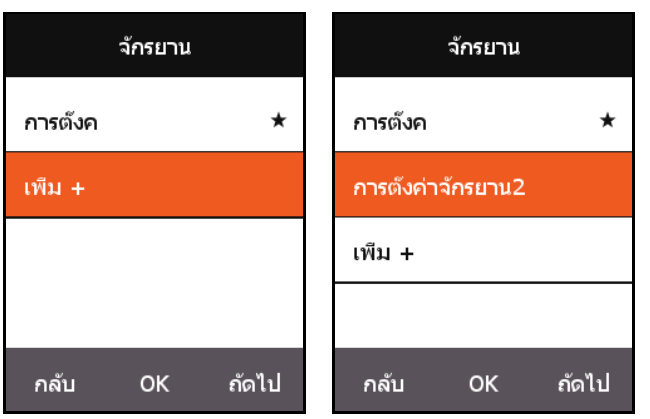

เลือกจักรยานที่เพิ่มใหม แลวเลือก **ใชจักรยานนี้**เพื่อโหลดการปรับคาสําหรับจักรยานใหม

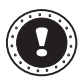

#### **! หมายเหตุ:**

จักรยานที่ถกใช้จะมีสัญลักษณ์  $\bigstar$ 

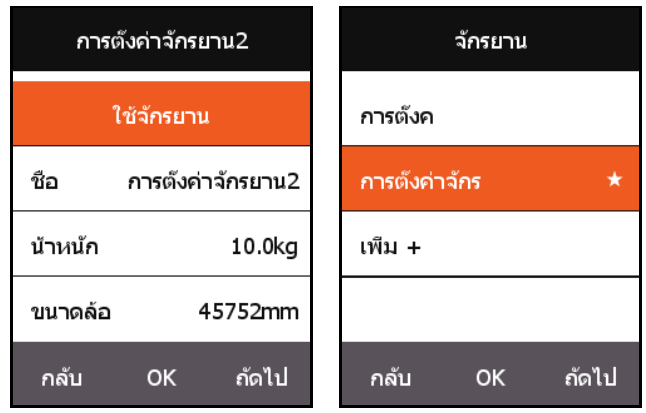

#### <span id="page-23-0"></span>**ต วเล ือกการประหยั ดพล งงาน ั ั**

### <span id="page-23-1"></span>**การปดอ ัตโนมัติ**

กด **ถัดไป** บนหนาจอเมนูหลักเพื่อเลือก **การปรับคา**, กด **ตกลง** เพื่อเลือก **ฟงกชันอัตโนมัติ** - **ปด อัตโนมัติ**กด **ตกลง** เพื่อสลับระหวาง **เปด**, **สลีป**, และ **ปด**

- **เปด**: ปดเครื่องหลังจากสแตนดบายเปนเวลา 5 นาที
- **สลีป**: เขาสูสถานะสลีปหลังจากสแตนดบายเปนเวลา 5 นาทีเขยา X3 เพ่ือปลุกหนาจอ
- **ปด**: ปดฟงกชันนี้

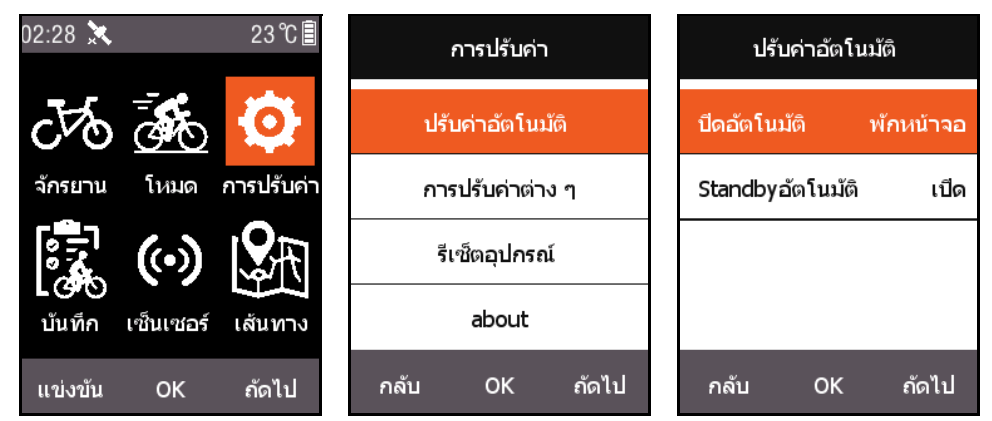

## <span id="page-23-2"></span>**สแตนดบายอัตโนมัติ**

กด **ถัดไป** บนหนาจอเมนูหลักเพื่อเลือก **การปรับคา**, กด **ตกลง** เพื่อเลือก **ฟงกชันอัตโนมัต** - **ิ สแตนดบายอัตโนมัติ**

เมื่อฟงกชัน **สแตนดบายอัตโนมัติ**ถูกเปดใชงาน หนาจอแสดงผลและ GPS ้จะถูกปิดโดยอัตโนมัติหลังจากสแตนด์บายเป็นเวลา 2 นาที เขย่า X3 เพื่อ ปลุกหนาจอ

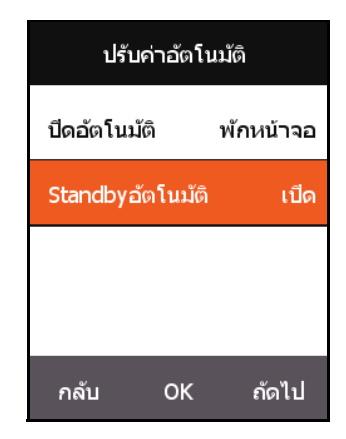

## <span id="page-23-3"></span>**โหมดประหยัดพลังงาน GPS**

กด **ถัดไป** บนหนาจอเมนูหลักเพื่อเลือก **การปรับคา**, กด **ตกลง** เพื่อเลือก **GPS** - **ประหยัดพลังงาน** คุณสามารถตงคั้ า **ประหยัดพลังงาน** เปน **อัจฉริยะ**, **เปด** หรือ **ปด**

**อัจฉริยะ** จะเปด/ปดโหมดสแตนดบายโดยอัตโนมัติตามสถานการณการใชงานจริง

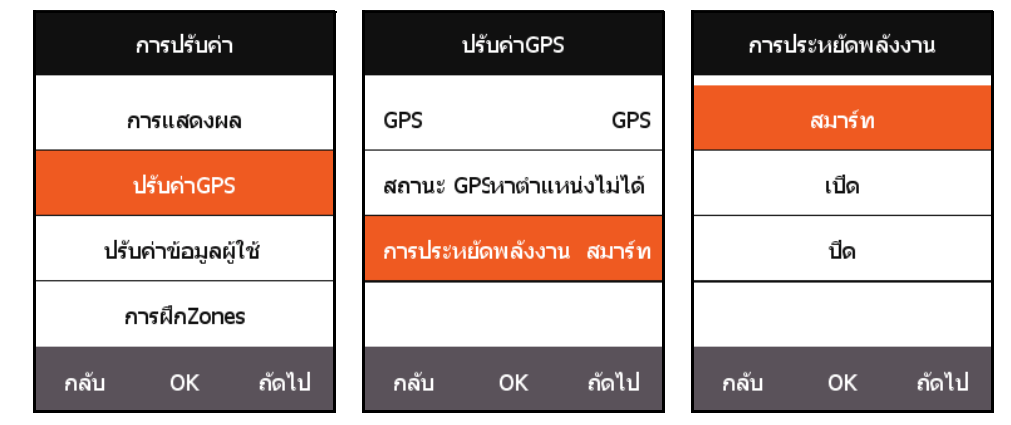

เมื่อ **ประหยัดพลังงาน** ถูกตั้งเปน **อัจฉริยะ** หรือ **เปด**, จะชวยลดการใชพลังงาน GPS และยืดอายุ ี่ แบตเตอรี่ได้อย่างมีประสิทธิภาพ

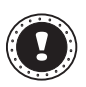

#### **! หมายเหตุ:**

้เมื่อ **ประหยัดพลังงาน** ถูกตั้งเป็น **เปิด**, อาจมีความผันผวนบางประการกับความเร็วและความถูก ตองของตําแหนง GPS

## <span id="page-24-0"></span>**หยุดชั่วคราวดวยตนเอง**

กด **ถัดไป** บนหนาจอเมนูหลักเพื่อเลือก **การปรับคา**, กด **ตกลง** เพื่อเลือก **ฟงกชันอื่น** - **ฟงกชันรอบ** เมื่อ **ฟงกช ันรอบ** ถูกตั้งเปน **ใช**, คณสามารถเป ุ ดใชงาน หยุดชั่วคราว ดวยตนเอง เมื่อ X3 เริ่มบันทึก คณุ สามารถกดปุ่มกลางเพื่อหยุดการทำงานของตัวตั้งเวลาหรือดำเนินการต่อ

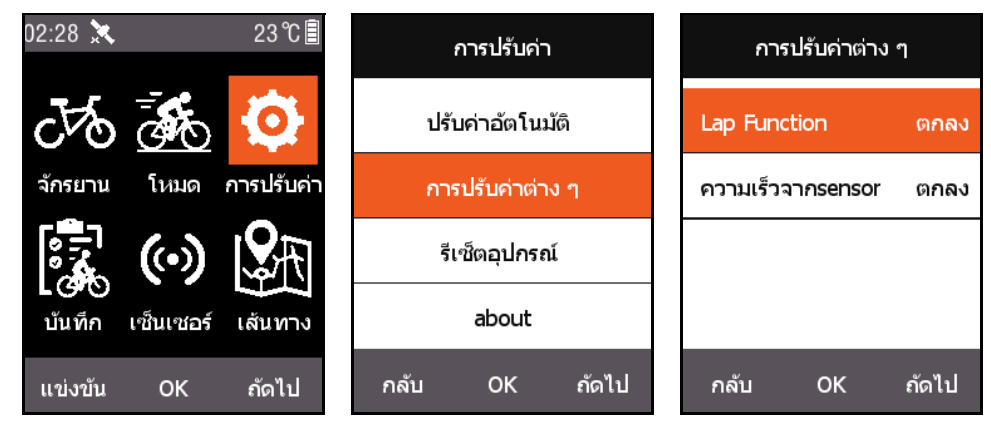

### <span id="page-24-1"></span>**ความเร็วจากเซนเซอร**

กด **ถัดไป** บนหนาจอเมนูหลักเพื่อเลือก **การตั้งคา**, กด **ตกลง** เพื่อเลือก **ฟงกชันอื่น** - **ความเร็วจากเซนเซอร**, และตั้งเปน **ใช**

ระบบจะใช้เซนเซอร์ความเร็วเป็นพื้นฐานสำหรับข้อมูลความเร็วก่อนหรือใช้ ความเร็วจากการเชื่อมตอ GPS

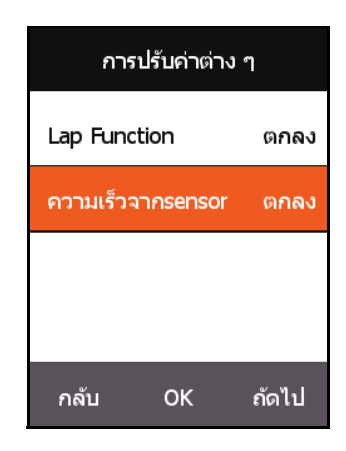

### <span id="page-24-2"></span>**คําอธิบายการชารจ**

- **1.** โปรดใชที่ชารจ DC5V USB มาตรฐาน แบตเตอรี่สามารถประจุไฟเต็มไดภายใน 3 ชั่วโมง
- **2.** รองรับการชาร์จไฟเมื่อระบบเปิดอย่
- **3.** โปรดดึงฝาปิดกันน้ำจากพอร์ต USB อย่างระมัดระวังเพื่อหลีกเลี่ยงการเสียรปและส่งผลต่อความ ี่ สามารถในการกันน้ำและกันฝนได้

## <span id="page-25-0"></span>**อ ัพเกรดเฟ ร มแวร X3 ของค ณ**

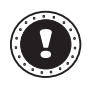

### **! หมายเหตุ:**

ไม่แนะนำให้อัพเกรดเฟิร์มแวร์ X3 ยกเว้นคุณจะมีจุดประสงค์พิเศษ โปรดใช้ความระมัดระวังเป็น พิเศษและทำตามคำแนะนำด้านล่างหากจำเป็น

### <span id="page-25-1"></span>**รับเฟรมแวร**

- **1.** ดาวนโหลดเฟรมแวรลาสุดจากเว็บไซต Xplova
- **2.** ตรวจสอบให้แน่ใจว่าคุณดาวน์โหลดไฟล์ที่ถูกต้อง เมื่ออัพเกรดให้ใช้เฉพาะเฟิร์มแวร์เวอร์ชั่นเดียวกับ ฮารดแวร

## <span id="page-25-2"></span>**เชื่อมตอ X3 กับคอมพิวเตอรของคุณ**

- **1.** ปด X3 โดยการกดปุม **POWER**
- **2.** เชื่อมต่อ X3 เข้ากับคอมพิวเตอร์โดยใช้สาย micro USB
- **3.** กดปุม **POWER** สั้นๆ คุณจะเห็นไอคอนการชารจ แบตเตอรี่บนหนาจอและแฟลชไดรฟในคอมพิวเตอรของ คุณ
- **4.** คัดลอกเฟรมแวร ไปยังแฟลชไดรฟในคอมพิวเตอรของ คุณ
- **5.** ตัดการเชื่อมตอ X3 จากคอมพิวเตอรของคุณ

ี หลังจากนั้น X3 จะอัพเกรดและบดเครื่องโดยอัตโนมัติ หลังจากเสร็จสิ้นขั้นตอน การอัพเกรด

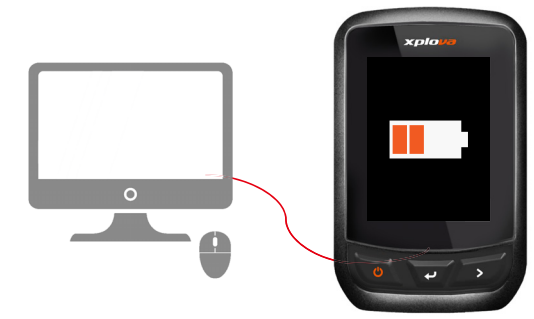

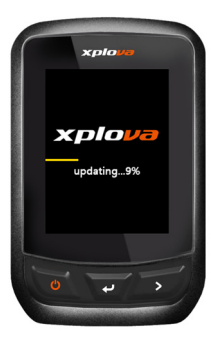

#### <span id="page-26-0"></span>**ข อม ลจ าเพาะ** ֖֖֖֖֖֖֚֚֚֚֚֚֚֚֚֚֚֚֬֝֝֟֓֡֟֬֝֬֝֬֝֟֓֬֝֬֝֬֝֬֝֓֞֝֬֝֬֝֬֝֬֝֬֝֬֝֬֝֬ **ํ**

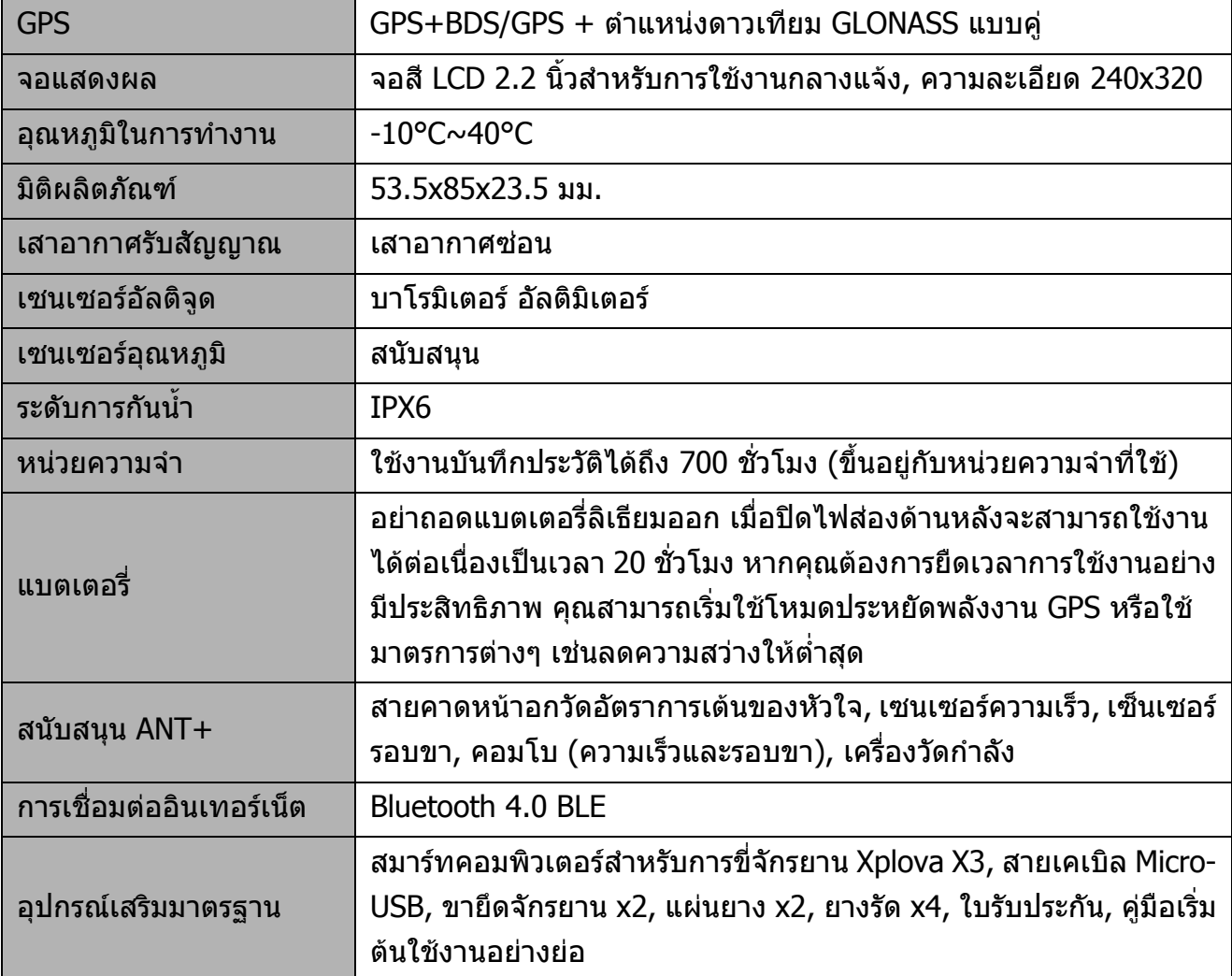

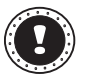

#### **! หมายเหตุ:**

หมายเหตุ: ขอมูลใชสําหรับการอางอิงเทานั้น และอาจมีการเปลี่ยนแปลงโดยไมตองแจงให ทราบลวง ึ้วว่า :=งงงง<br>หน้า สำหรับข้อกำหนดล่าสุด โปรดเยี่ยมชมเว็บไซต์อย่างเป็นทางการของเรา

#### <span id="page-27-0"></span>**ค าแนะน าด านความปลอดภั ยํ ํ**

ห้ามทำการซ่อมผลิตภัณฑ์ด้วยตัวคุณเอง เนื่องจากการเปิดหรือถอดฝาปิดอาจเกิดอันตรายจากจุดที่มีแรง ดันไฟฟ้าหรือมีความเสี่ยงอื่นๆ ต่อตัวคณได้ ให้การซ่อมบำรงผลิตภัณฑ์เป็นหน้าที่ของเจ้าหน้าที่แผนกให้ บริการที่มีความเชี่ยวชาญ

้ถอดปลั๊กไฟออกจากเต้ารับและติดต่อเจ้าหน้าที่แผนกให้บริการที่มีความเชี่ยวชาญเมื่อ:

- ี่ สายไฟหรือเต้าเสียบได้รับความเสียหาย ขาดหรือเปื่อยย่ย
- ของเหลวหกลงในผลิตภัณฑ
- ผลิตภัณฑตกลงน้ําหรือโดนฝน
- ้ผลิตภัณฑ์ตกลงพื้นหรือตัวเครื่องได้รับความเสียหาย
- ้ผลิตภัณฑ์มีการเปลี่ยนแปลงด้านประสิทธิภาพอย่างชัดเจน ซึ่งบ่งชี้ว่าต้องการการซ่อมบำรุง
- ผลิตภัณฑทํางานไมปกติหลังจากทําตามคําแนะนําในการใชงาน
- เมื่อถือสายไฟออก หามดึงที่สายไฟแตใหดึงที่ตัวปลั๊ก
- ผลิตภัณฑ์นี้ควรทำงานตามประเภทของกำลังไฟฟ้าที่ระบุไว้บนฉลาก

#### **ขอมูลเกี่ยวกับแบตเตอรี่**

- แบตเตอรี่อาจระเบิดไดหากถูกจัดการอยางไมถูกตอง หามถอดหรือทิ้งลงในกองไฟ
- ห้ามแกะแบตเตอรี่ เก็บให้ห่างจากเด็ก
- ปฏิบัติตามกฎขอบังคับเมื่อตองทิ้งแบตเตอรี่ที่ใชงานแลว
- อุปกรณนี้ใชแบตเตอรี่ลิเธียม หามใชโนตบุคในสภาพแวดลอมที่ชื้น เปยก หรือที่มีการกัดกรอน
- ้ ห้ามใส่ เก็บ หรือวางผลิตภัณฑ์ไว้ใกล้แหล่งความร้อน, ในที่ที่มีอุณหภูมิสูง, ในที่ที่ถูกแสงอาทิตย์ โดยตรง, ในเตาไมโครเวฟหรือในที่ที่มีความกดอากาศสูง และหามไมใหรบอั ุณหภูมิเกินกวา 50°C (122°F)
- การไม่ทำตามแนวทางนี้อาจทำให้แบตเตอรี่เกิดการรั่ว รัอน ระเบิด หรือลกไหม้ และทำให้คณได้รับ ิบาดเจ็บและ/หรืออันตรายได้ ห้ามงัดแงะ เปิด หรือถอดส่วนประกอบของแบตเตอรี่
- หากแบตเตอรี่เกิดการรั่วไหลและคณสัมผัสถกส่วนที่เป็นของเหลว ให้ล้างออกด้วยน้ำเปล่าให้สะอาด ี และขอรับคำแนะนำทางการแพทย์โดยทันที เพื่อเหตุผลด้านความปลอดภัย และยืดอายุการใช้งาน ี ของแบตเตอรี่ให้ยาวนานขึ้น ห้ามทำการชาร์จแบตเตอรี่ในอุณหภูมิที่ต่ำกว่า 0° C (32° F) หรือสูง กวา 40° C (104° F)
- แบตเตอรี่ใหม่ที่มีประสิทธิภาพเต็มเปี่ยมคือแบตเตอรี่ที่เคยผ่านวงจรการชาร์จและคายประจุไฟฟ้ามา ี่ แล้วสองถึงสามครั้ง แบตเตอรี่สามารถชาร์จและคายประจไฟฟ้าได้หลายร้อยครั้ง แต่จะเสื่อมสภาพ ้ไปตามการใช้งาน เมื่อเวลาในการทำงานสั้นกว่าปกติ ให้ซื้อแบตเตอรี่ใหม่ ใช้แบตเตอรี่ที่ได้รับการ ้รับรองเท่านั้น และรีชาร์จแบตเตอรี่ด้วยเครื่องชาร์จที่ได้รับการรับรองสำหรับอปกรณ์นี้เท่านั้น
- ห้ามใช้เครื่องชาร์จและแบตเตอรี่ที่ได้รับความเสียหายโดยเด็ดขาด ห้ามลัดวงจรแบตเตอรี่ การลัด ้วงจรอาจเกิดขึ้นได้เมื่อวัตถุโลหะเช่นเหรียญ คลิป หรือปากกาสัมผัสถูกหัวต่อขั้วบวก (+) และขั้ว ลบ (-) ของแบตเตอรี่ (สงผลเชนเดียวกับการใชแถบโลหะสัมผัสกับแบตเตอรี่)
	- **- การเปลี่ยนแบตเตอรี่**

ึ การเปลี่ยนหรือการใช้งานอย่างไม่ถูกต้องอาจทำให้แบตเตอรี่เกิดความเสียหายได้ หรือเป็น ี่สาเหตุทำให้เกิดความร้อนสูงเกิน ทำให้เกิดการบาดเจ็บ หรือเกิดความเสี่ยงต่อการเกิดไฟไหม้ ิหรือระเบิด โปรดตรวจสอบค่มือผ้ใช้สำหรับข้อมูลผลิตภัณฑ์

#### **- อุปกรณที่มีแบตเตอรี่แบบติดตั้งไวในตัว**

้จะสามารถเปลี่ยนแบตเตอรี่แบบติดตั้งไว้ในตัวโดยศนย์บริการที่ผ่านการรับรองแล้วเท่านั้น ห้าม เปลี่ยนหรือถอดแบตเตอรี่ออกดวยตัวคุณเอง